# **Hodnocení multilokusových molekulárních dat**

Tomáš Fér & Filip Kolář Katedra Botaniky PřF UK, Praha

# Multilokusová data

- **dominantní** nejsme schopni odlišit heterozygoty od dominantních homozygotů
- **binární**  bialelická povaha lokusu (fragmentu)
	- přítomnost (dominantní alela/heterozygot)
	- nepřítomnost (recesivní alela)
	- tj. skorování 0-1
- **anonymní** nevíme z jaké části genomu pocházejí
- **multilokusová** často zároveň analyzujeme stovky lokusů, tj. analýza pokrývá "celý genom"
- RAPD, AFLP, ISSR…
- **kodominantní** odlišíme homo- a heterozygoty, tj. detekujeme všechny alely
- **alelická**  známe frekvence alel v lokusech, v populacích…

- **anonymní** nevíme z jaké části genomu pocházejí
- **multilokusová** nejčastěji analýza malého množství lokusů (5-20)
- mikrosatelity (SSRs), isozymy

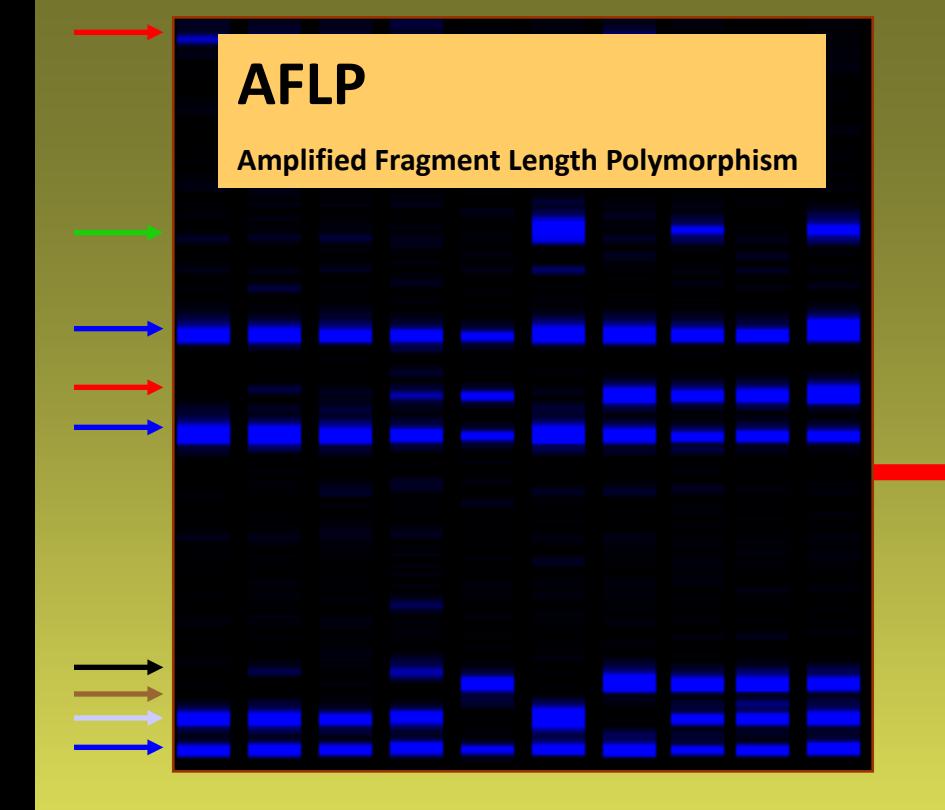

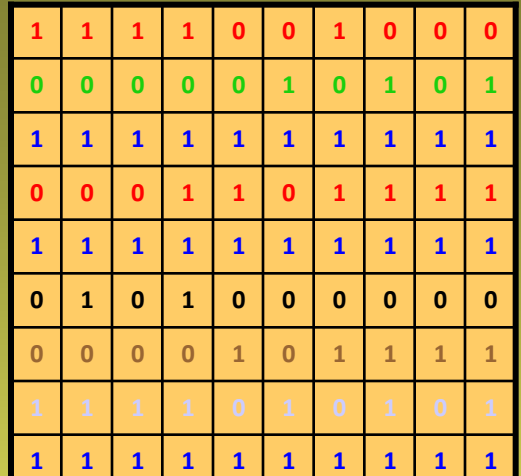

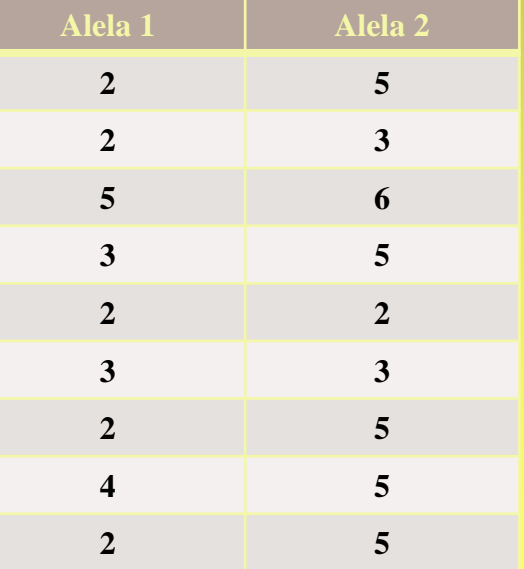

### **SSRs Simple sequence repeats**

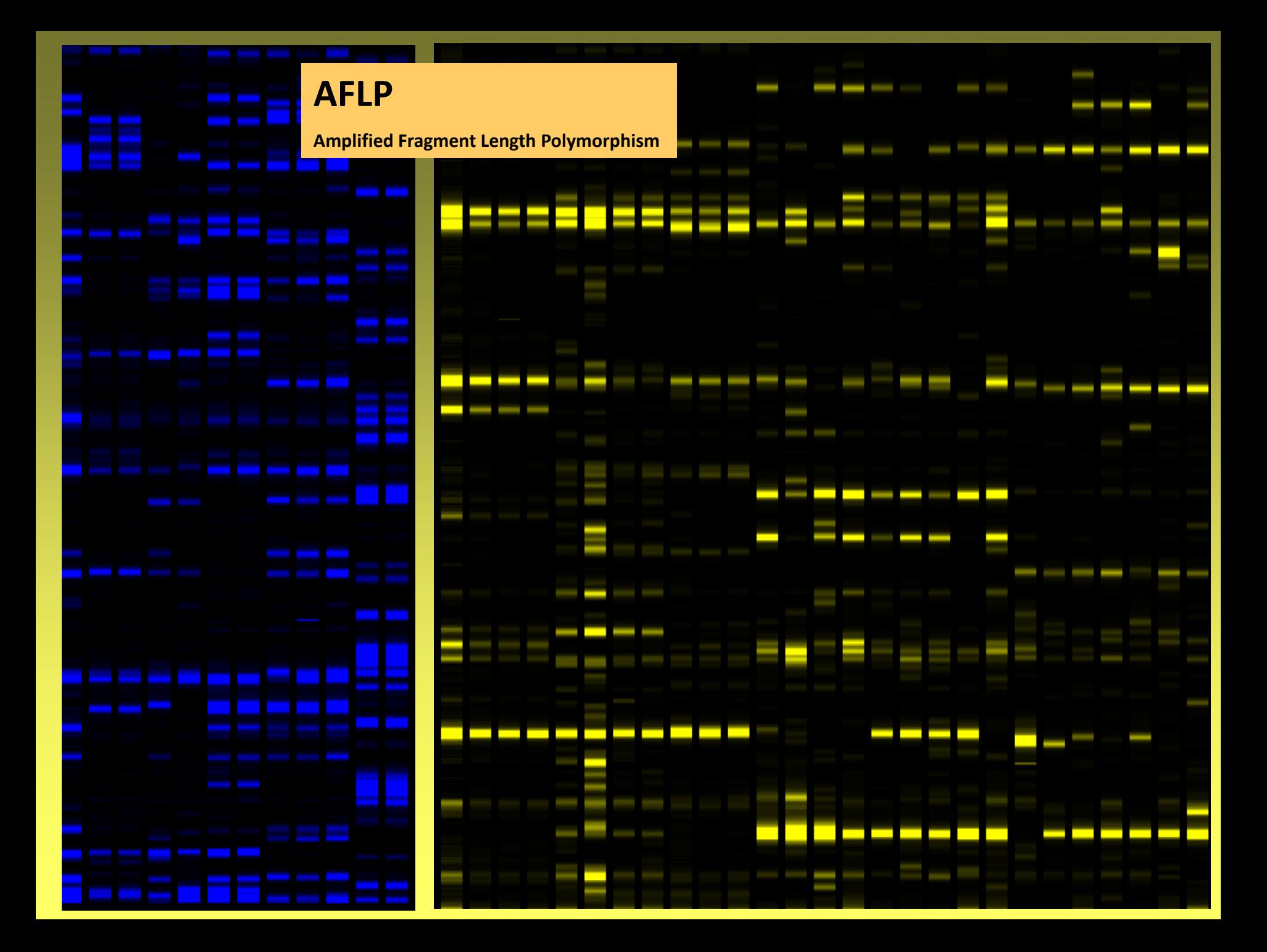

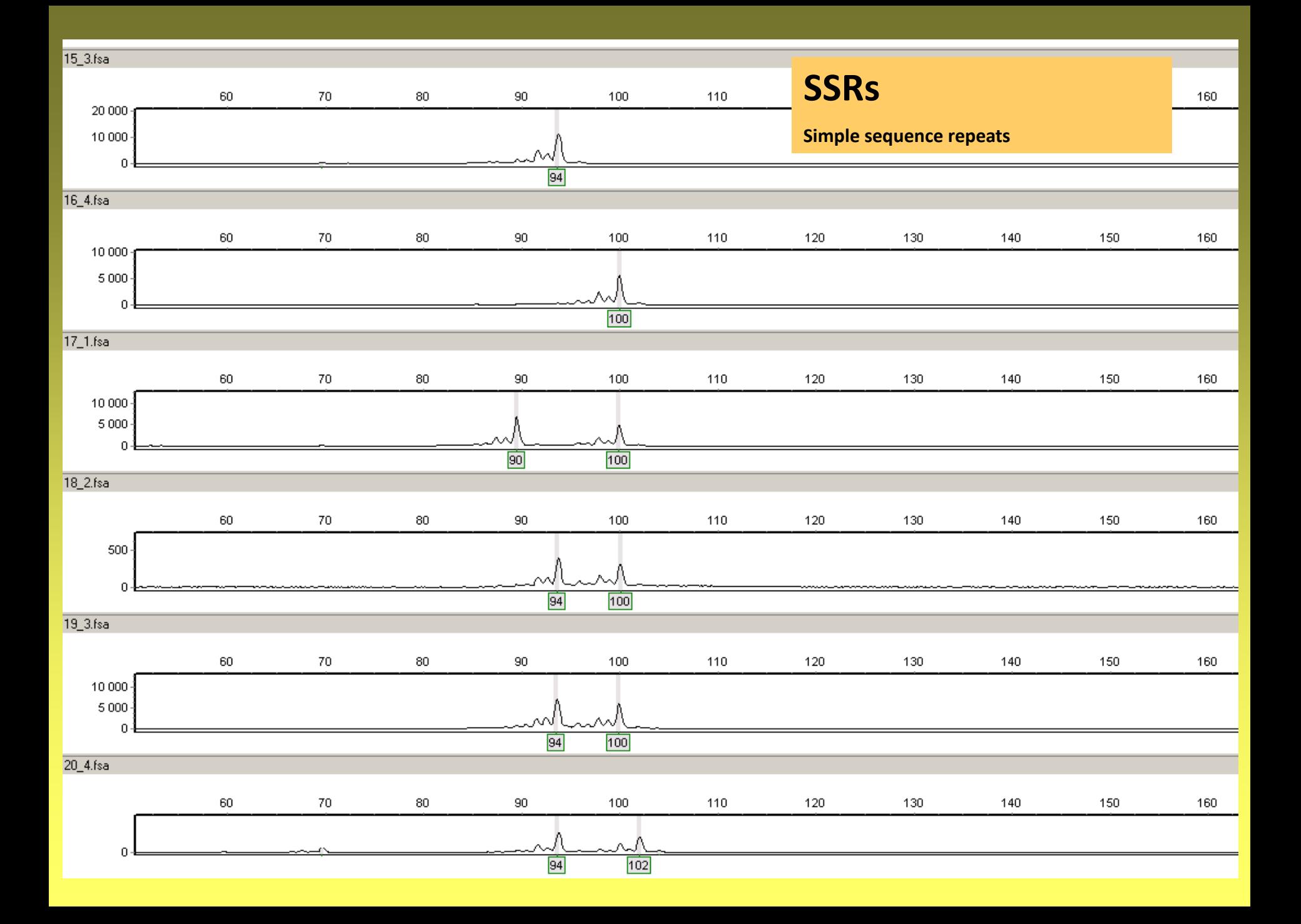

### **AFLP**

### **Výhody**

- vysoká variabilita mnoho lokusů
- mnoho nezávislých lokusů (*multilocus method*)
- pokrytí "celého" genomu
- statistický aparát k analýze dat

### **Nevýhody**

- anonymní marker
- asymetrie v pravděpodobnosti získání a ztráty fragmentu – ano/ne?
- dominantní nemožnost odlišit homozygoty od heterozygotů
- subjektivita při hodnocení
- neznámá rychlost akumulace mutací (nemožnost použít molekulární hodiny)
- problematické (nemožné) přidávání dalších vzorků

# **mikrosatelity**

### **Výhody**

- obvykle vysoká variabilita mnoho alel
- kodominantní odlišení homozygotů od heterozygotů, frekvence alel
- modely evoluce alel  $-$  "známé" vztahy mezi alelami
- objektivnější hodnocení
- statistický aparát k analýze dat
- možnosti přidávání dalších vzorků

### **Nevýhody**

- druhově specifický marker
- současná analýza omezeného počtu lokusů
- omezenější reprezentace "celého" genomu

### **SNPs**

= single nucleotide polymorphisms

### **Výhody**

- kombinuje výhody AFLP a SSR
- kodominantní převážně bialelické

 $\mathsf{Id}$  $-177$ 

Colum

- sekvenční (NGS např. RADseq)
- neanonymní
- multilocus
- substituční změny => modely evoluce
- až desítky tisíc lokusů
- studium neutrální i adaptivní variability (selekce)

### **Nevýhody**

- neustálený statistický aparát
- neustálené laboratorní techniky
- RADseq: nulové alely a coverage bias

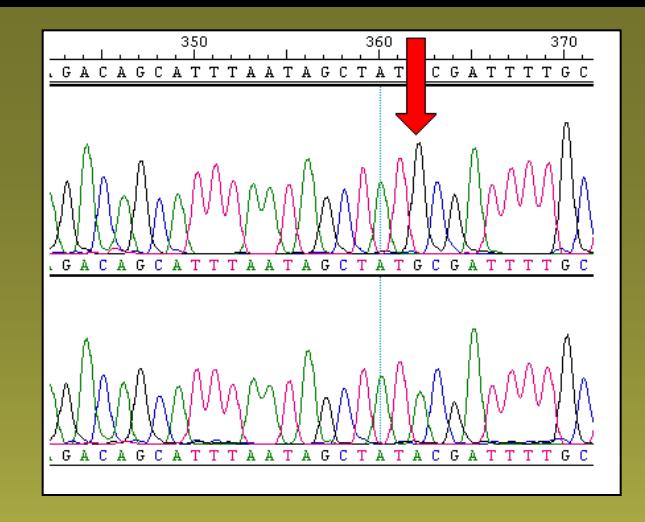

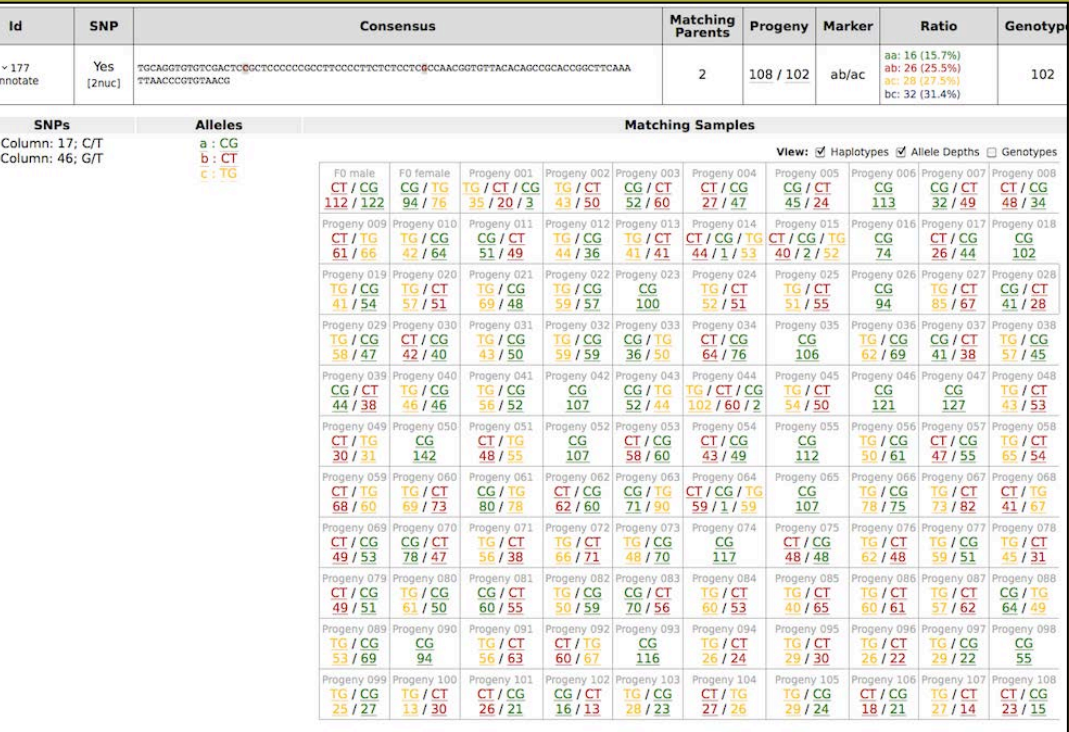

# **Hodnocení binárních dat**

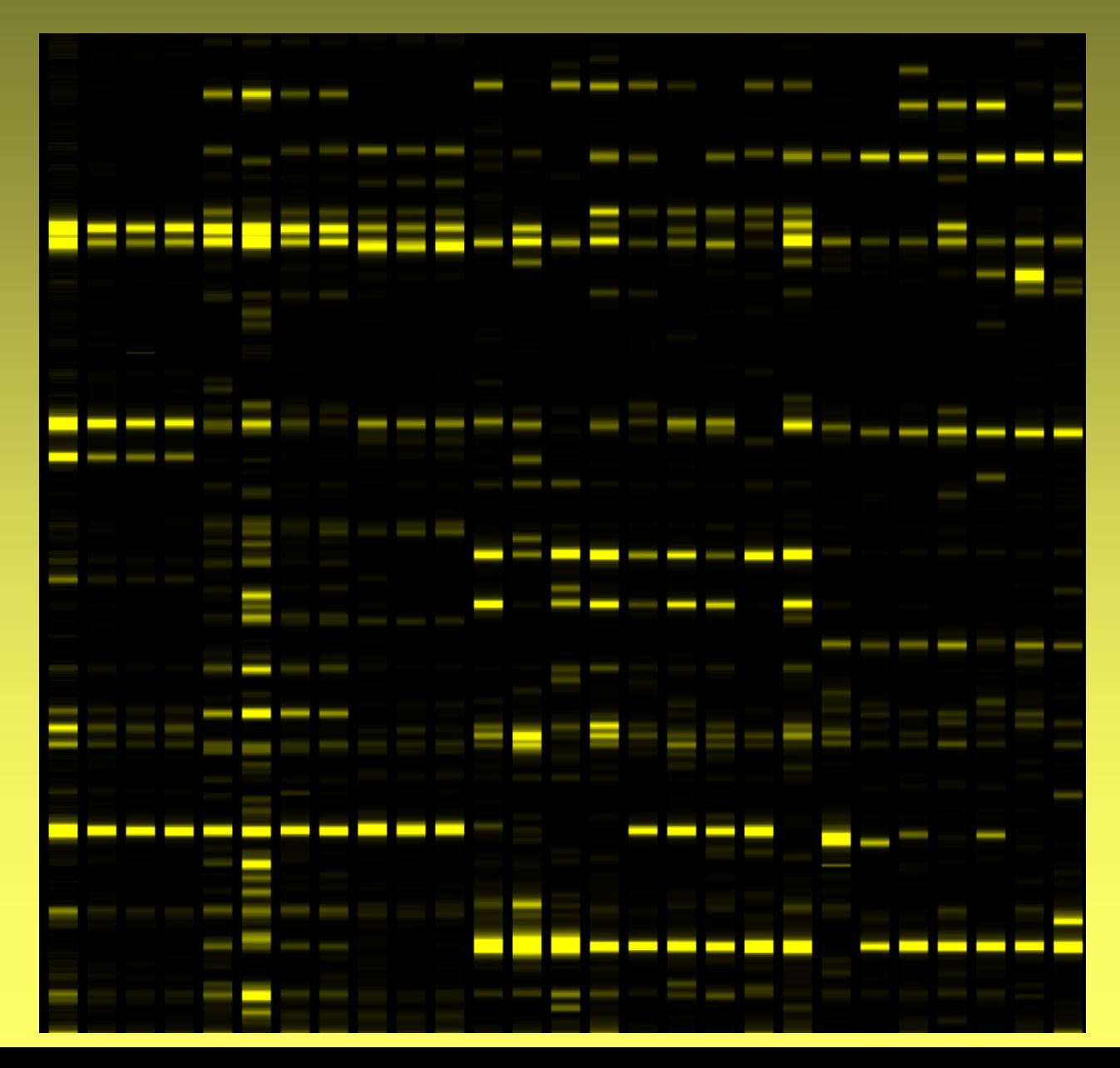

# Interpretace – předpoklady

- komigrující fragmenty jsou homologní
	- nemusí být splněno u více diverzifikované skupiny
	- drobné rozdíly v mobilitě fragmentů artefakty?
- fragmenty jsou nezávislé, tj. variabilita je dána mutací v restrikčním místě (vznikem, zánikem)
	- pokud je variabilita dána délkovou mutací → nerozpoznatelná kodominance (1 rozdíl je kodován jako dva znaky)

# Automatické skórování

口回风

冨

 $\mathfrak{D}$ 

ocess | Keep all

ý.

ă

250

**Dooks into nain** 

300

Peaks intensity

4 5 6 7 8

Rails height (log(FFU))

Bin Sizes (bp)<br>the whole datast is show

248 Individuals kept 98 % Sampling kept

200

10 0.15

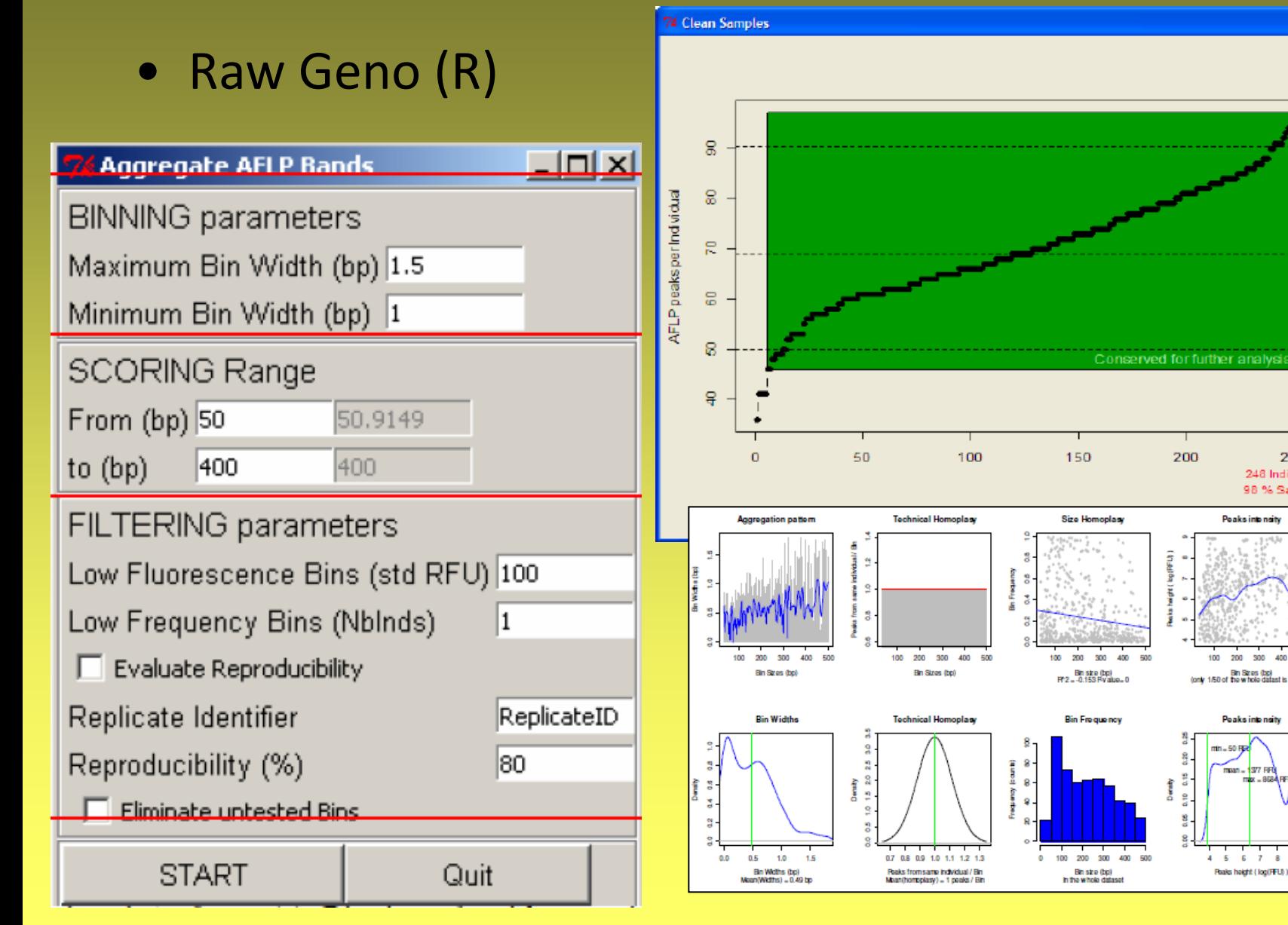

# Error rate

### počet rozdílů počet porovnávaných lokusů

$$
\frac{4}{86} = 4.65\%
$$

# Datová matice – AFLP

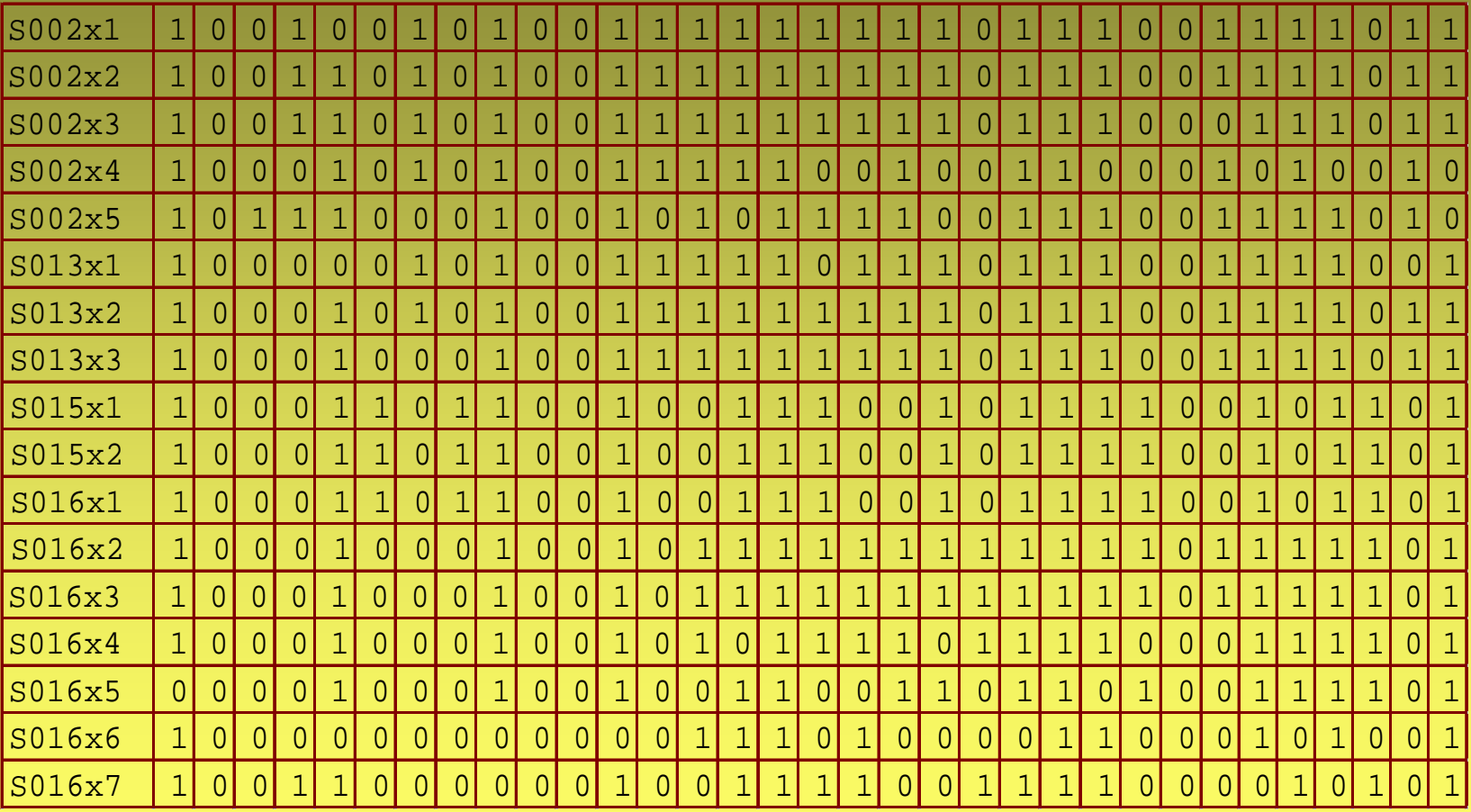

# **Hodnocení kodominantních dat**

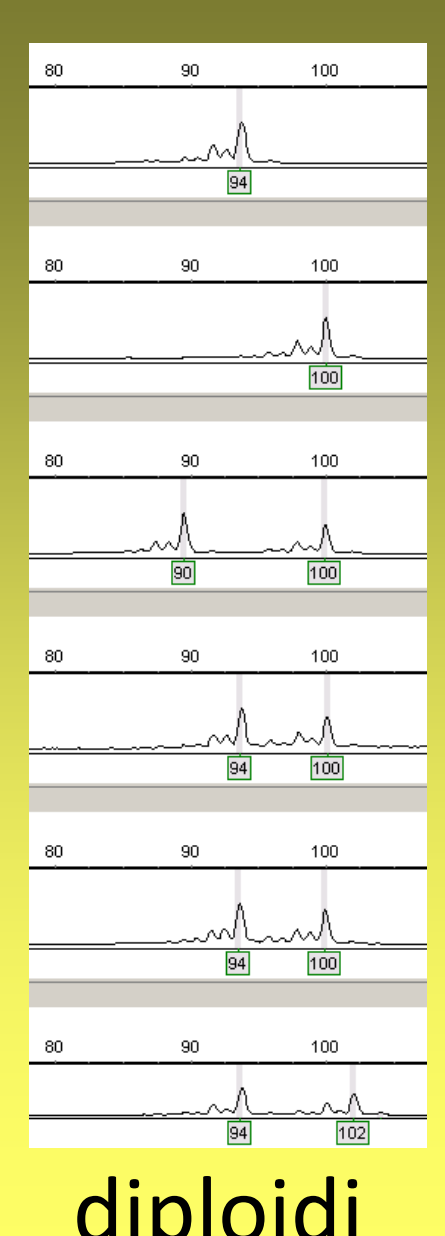

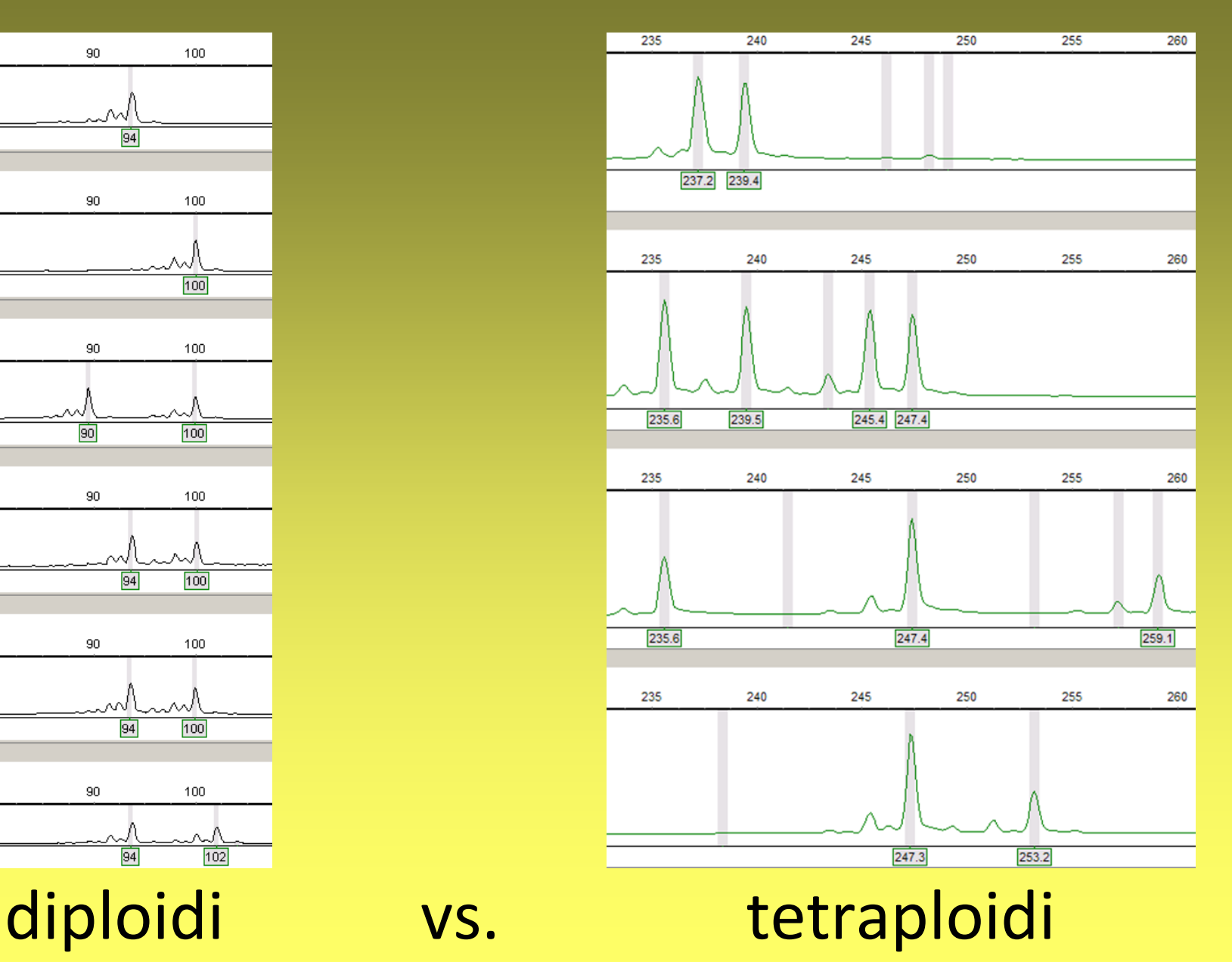

# Interpretace – předpoklady

- rozpoznáme všechny alely
	- známe ploidii
	- stutter bands
	- +A/-A PCR artefakty
	- rozpoznáme falešné peaky (artefakty)
	- allele drop-out
		- nulové alely
			- mutace v priming site
			- nekvalitní DNA zabrání amplifikaci jedné alely
		- delší alely jsou amplifikovány s nižší pravděpodobností
		- neskorované alely mimo obvyklý rozsah

# Datová matice – SSRs

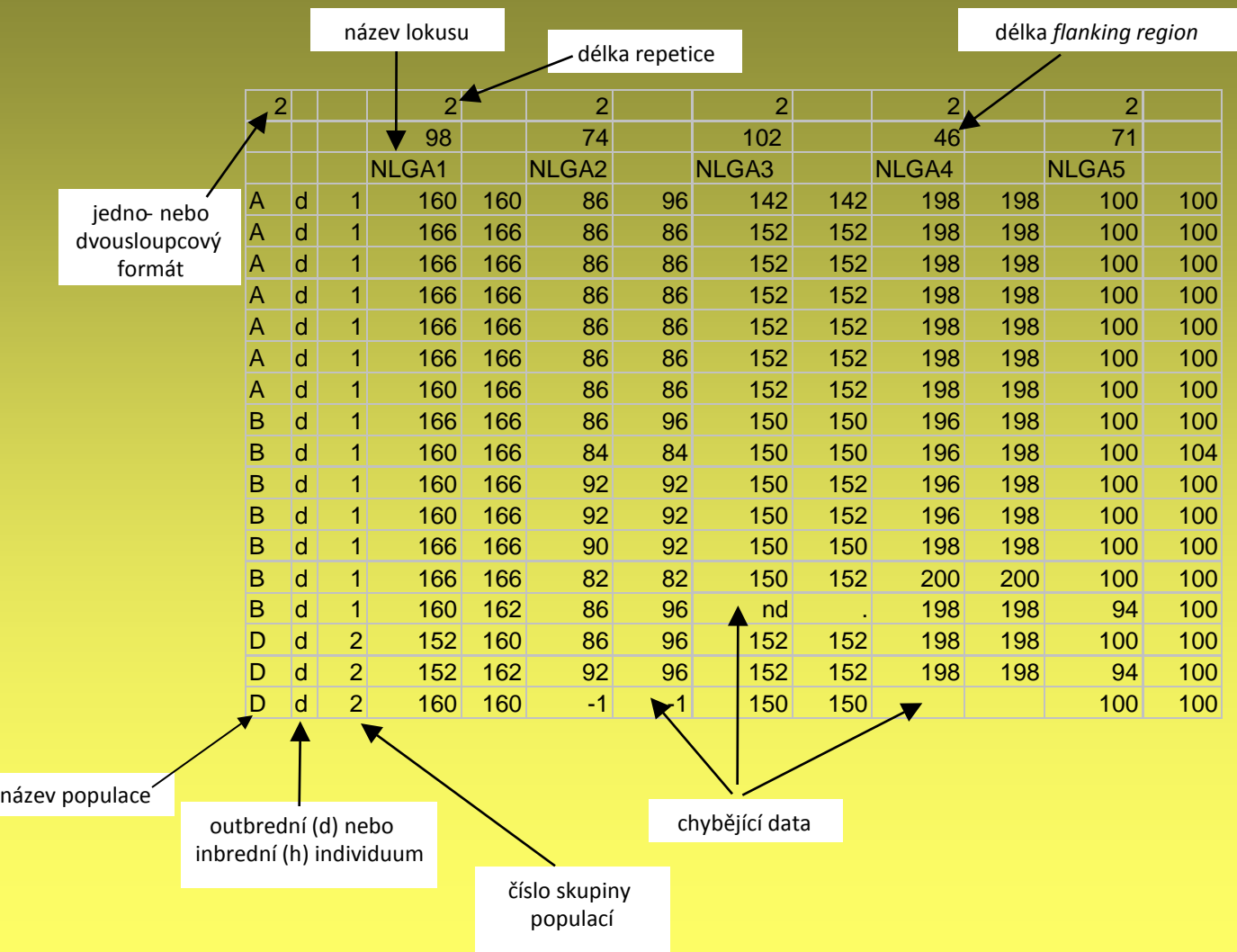

# Možnosti analýzy

- vztahy mezi jedinci základní orientace ve struktuře
	- distanční stromy (NJ, UPGMA), sítě
	- mnohorozměrné analýzy (PCoA)
	- Bayesovské clusterování
- populačně-genetické parametry
	- diverzita (% polymorfních fragmentů, index diverzity)
	- divergence (% unikátních fragmentů, DW-index)
	- F-statistika, R-statistika (mikrosatelity)
- testování a zjišťování prostorové struktury
	- AMOVA
	- Bayesovské odhady, Mantelovy testy, prostorová autokorelace
- testování specifických hypotéz
	- podobnost a evoluční vztahy identifikovaných skupin
	- hybridizace
	- původ polyploidů
	- …

# Práce s maticí, převody, exporty

### **A) AFLP data**

- (RawGeno)
- AFLP Dat
- FAMD

### **B) mikrosatelity**

• MSA

# Tvorba distančních stromů

- výpočet matice vzdáleností index podobnosti
	- AFLP Jaccard, Dice, Nei & Li, simple matching
	- SSRs Nei´s genetic distance, Goldstein distance…
- algoritmus na tvorbu stromů
	- shlukování UPGMA …
	- neighbour joining (NJ) minimum evolution+minimalizace délky
	- maximální parsimonie (MP) kladistika (binární data)
- strom
	- nezakořeněný × zakořeněný (midpoint, outgroup rooting)
	- kladogram × fylogram
- software
	- tvorba stromů FAMD, PAST, PHYLIP, PAUP, R …
	- prohlížení stromů TreeView, FigTree, …

# Koeficienty podobnosti – AFLP

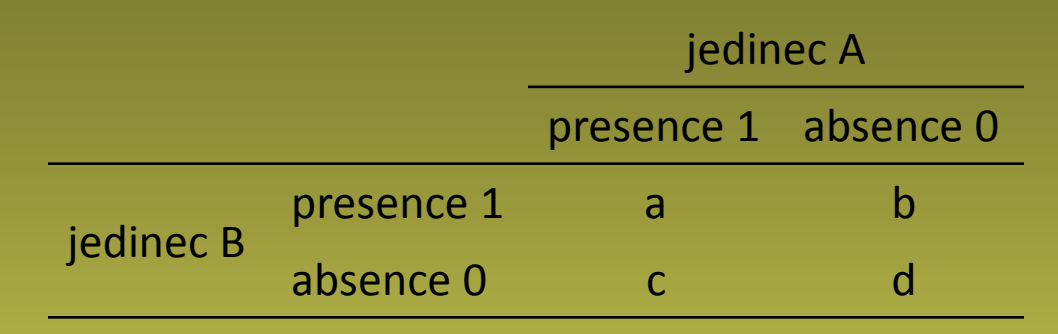

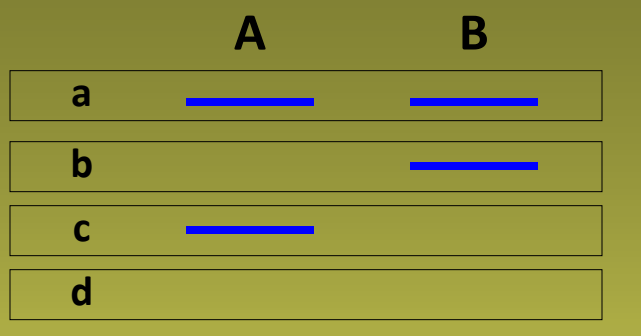

• Jaccardův koeficient (Jaccard 1908)

 $a + b + c$ a

• Dice koeficient (Dice 1945) = Nei & Li 1979, Sørensen 1948

 $2a + b + c$ 2a

• "simple-matching" koeficient (Sokal & Michener 1958)

$$
\frac{a+d}{a+b+c+d}
$$

# Koeficienty podobnosti – SSRs

- X, Y srovnávané populace
- L počet lokusů, U počet alel v lokusu
- $X_{u}$  frekvence u-té alely v populaci X
- Nei's distance 1983

$$
D_A = 1 - \sum_u \sqrt{X_u Y_u}
$$

• Nei's standard distance 1972

$$
D_a = -\ln \frac{\sum\limits_{l} \sum\limits_{u} X_u Y_u}{\sqrt{(\sum\limits_{l} \sum\limits_{u} X_u^2)(\sum\limits_{l} \sum\limits_{u} Y_u^2)}}
$$

• Goldstein distance (1995)

$$
(\delta \mu)^2 = (\mu_X - \mu_Y)^2
$$

• proporce sdílených alel (Bowcock 1994) – D<sub>ps</sub>

# Typy stromů

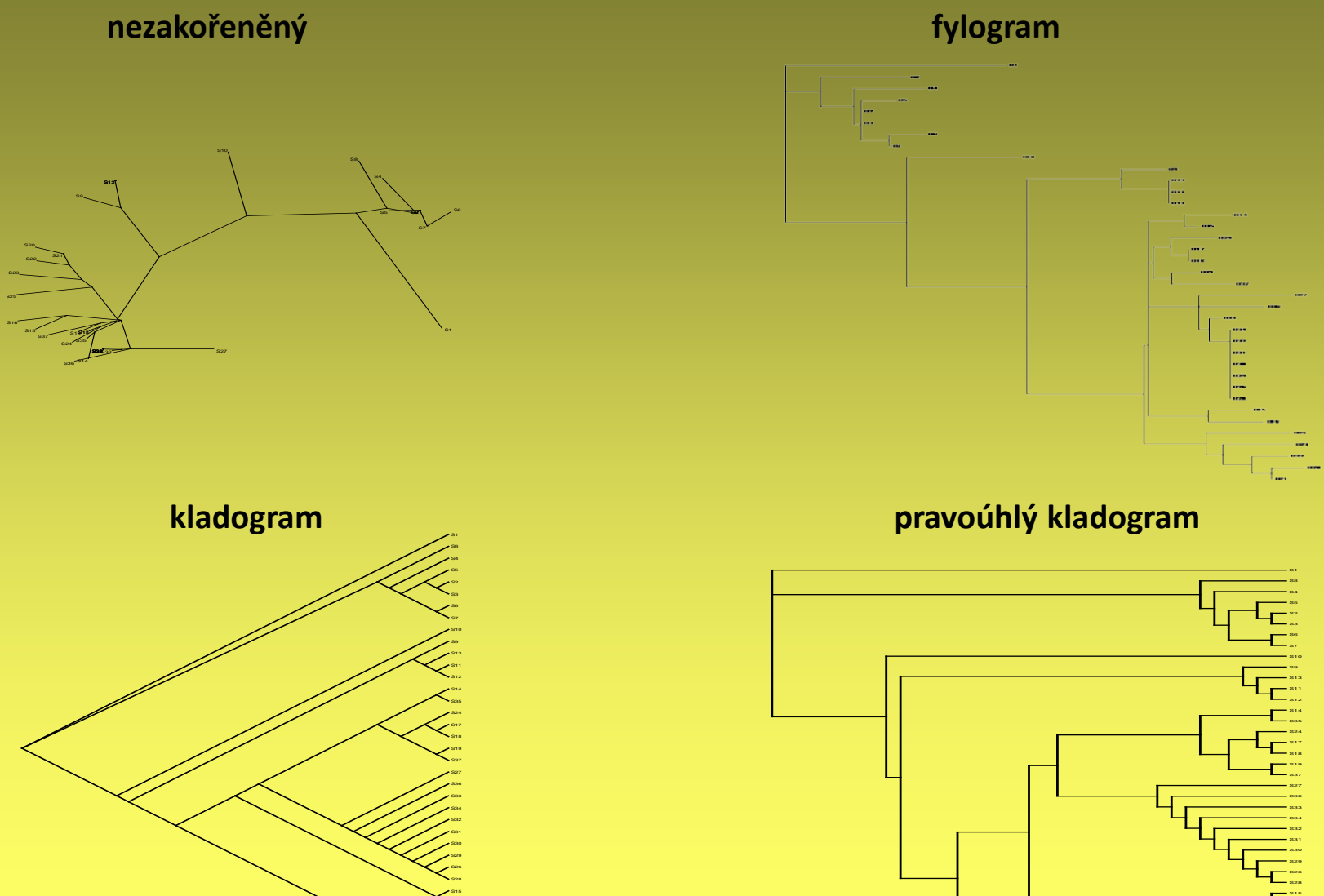

S16 S25 S23 S22 S20 S21

S16 S25 S23 S22 S20 S21

### Neighbour-network

### SplitsTree4 – www.splitstree.org

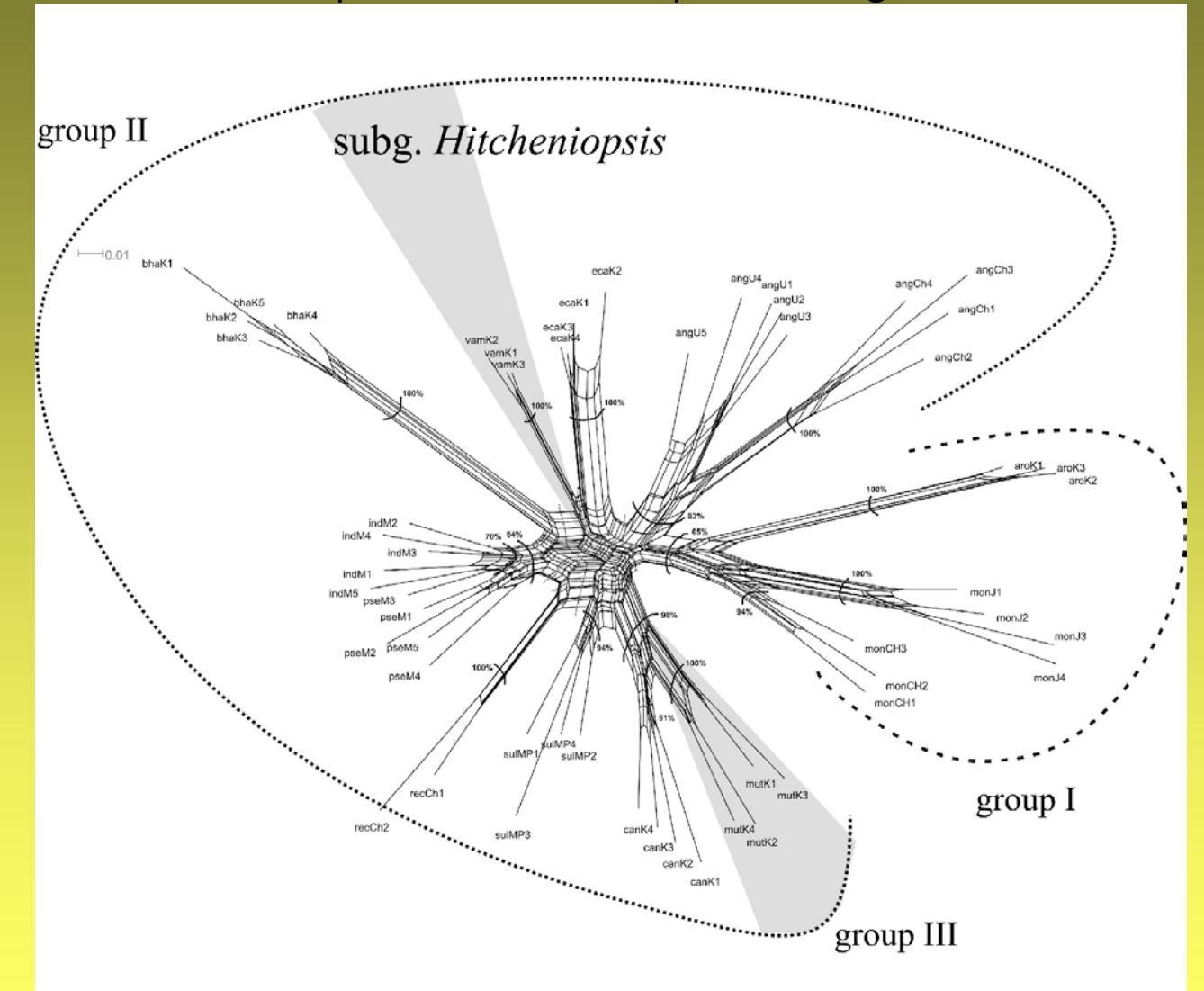

*Curcuma –* Záveská et al. 2011

### Principal coordinate(s) analysis – PCoA

- pro analýzu binárních znaků
- počet znaků může být větší než počet objektů  $\rightarrow$  tj. typicky pro RAPD, AFLP data...
- nehierarchická vizualizace struktury dat
- výpočet matice vzdáleností mezi objekty (Jaccard)
- ordinační diagram převedení objektů do nového prostoru na základě vzdálenosti mezi nimi a maximalizace vysvětlené variability
- software FAMD, PAST, R, CANOCO, SYNTAX, …

# PCoA

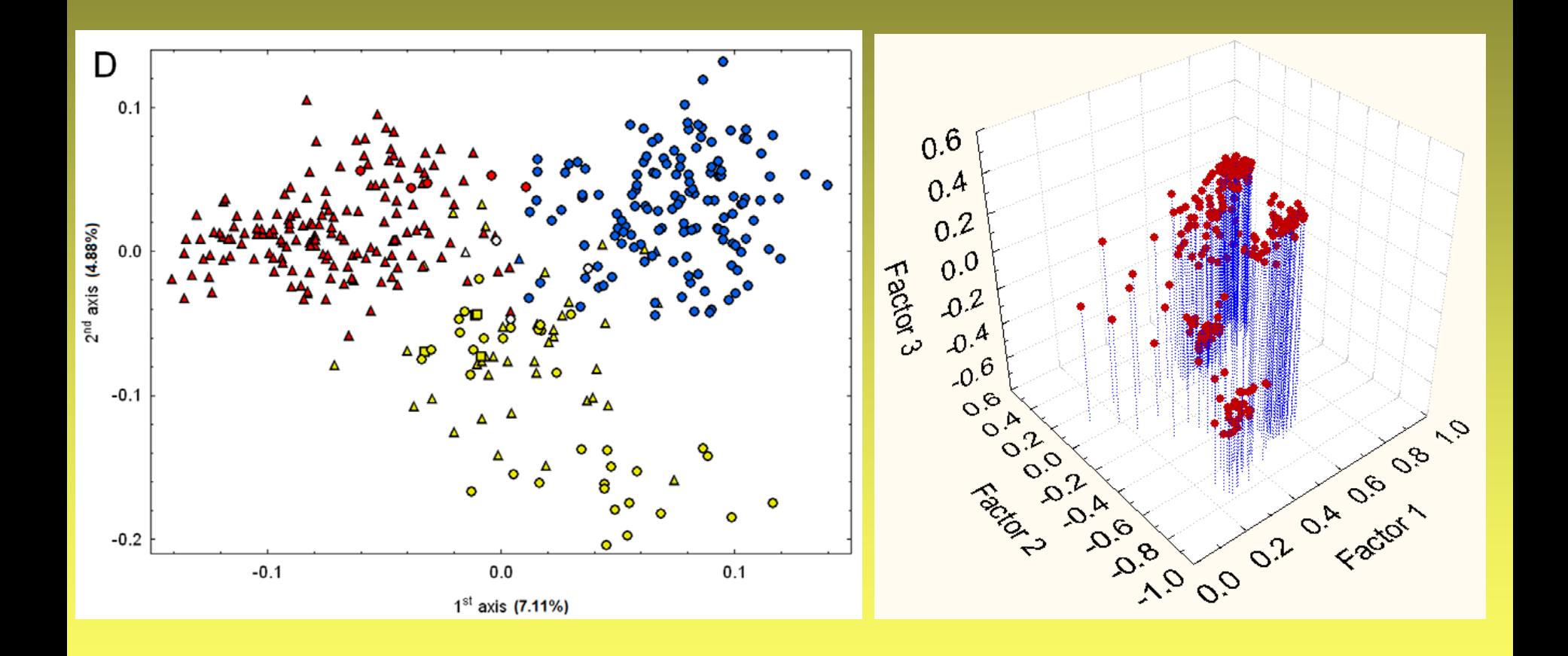

### PAST http://folk.uio.no/ohammer/past/

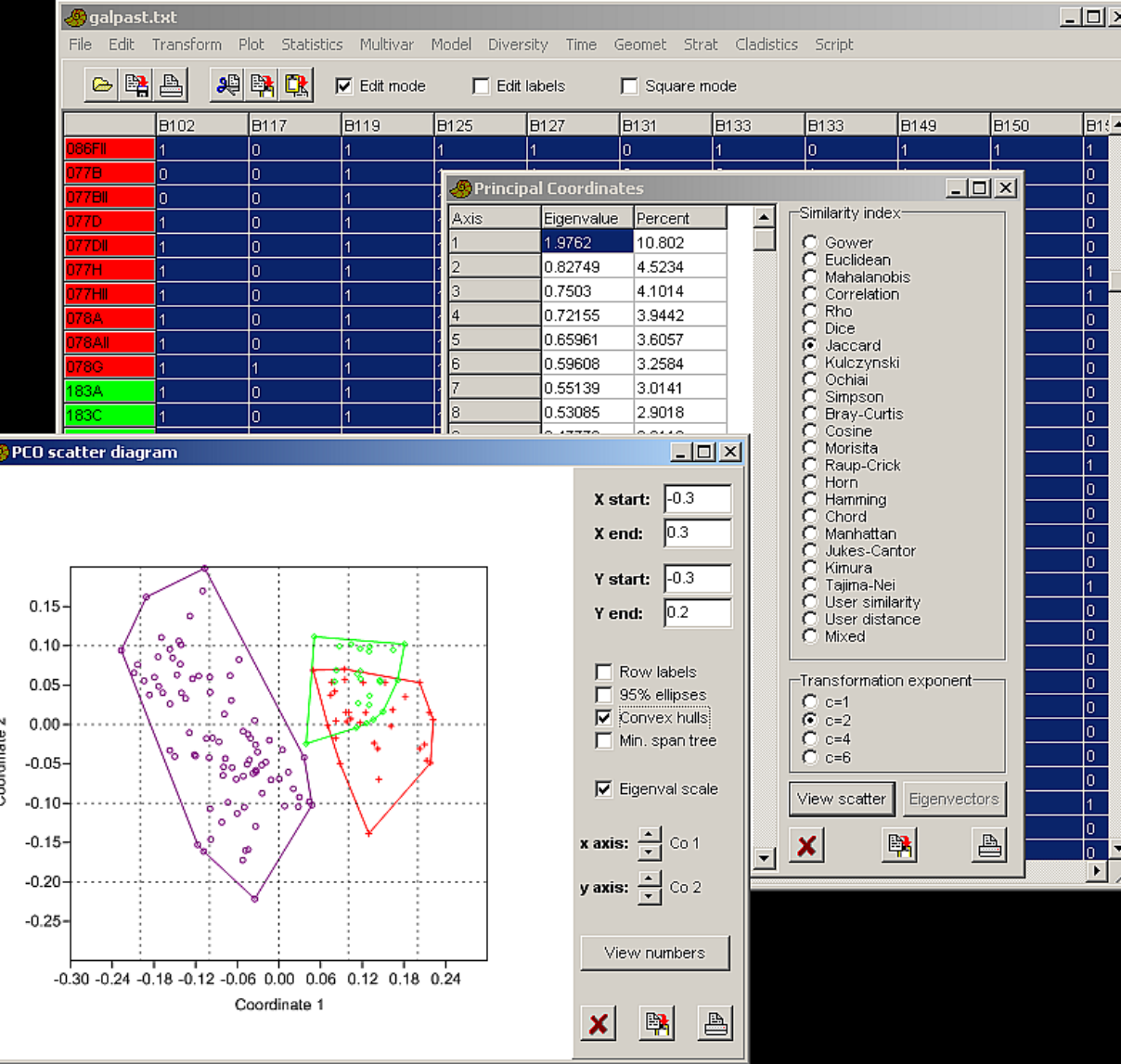

- PCO, stromy
- rychlé označení skupin
- vstup: matice prim. dat i distancí

# AFLP vzorová data

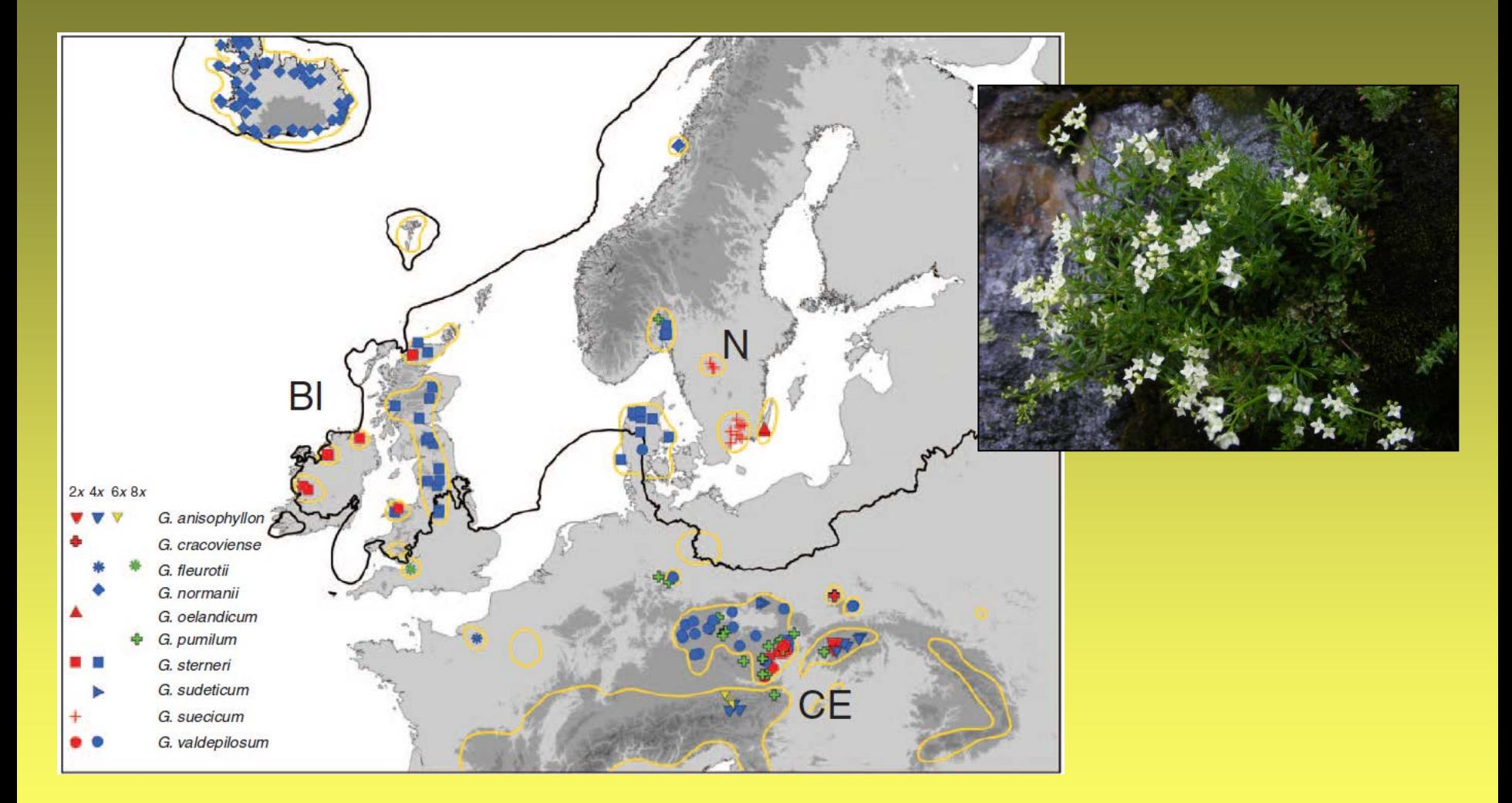

*Galium pusillum* agg. – vybráni pouze diploidi

? liší se diploidi ze zaledněných (N+BI) a nezaledněných (CE) oblastí resp. mezi BI, N a CE regiony?

# SSRs vzorová data

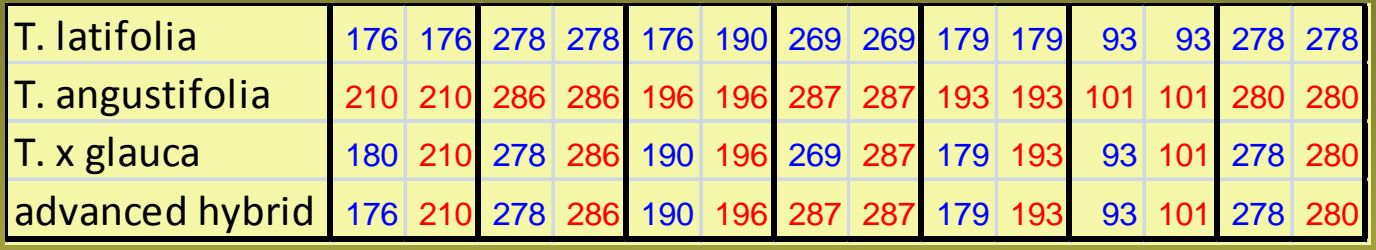

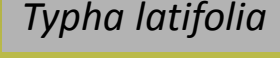

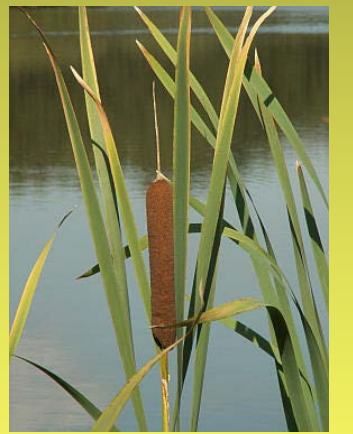

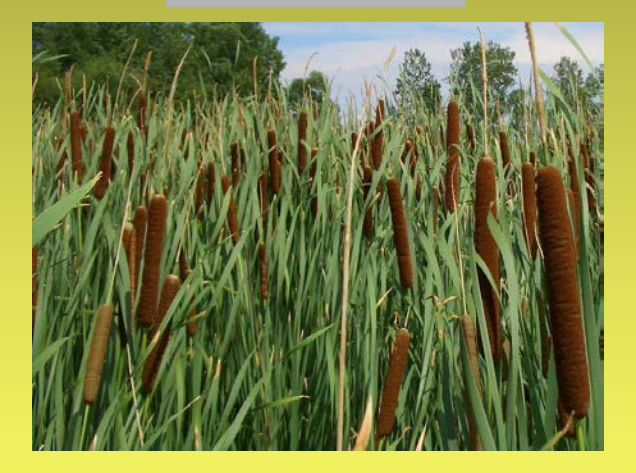

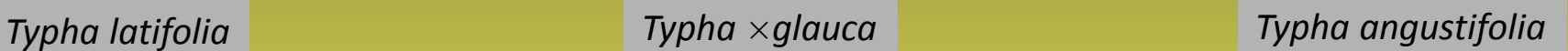

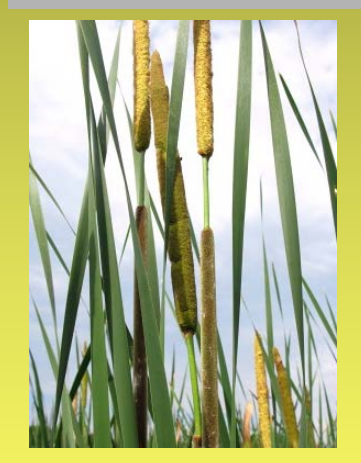

Hybridizace orobinců (*Typha*) v USA – T. ×glauca (F1) je invazní druh Jaká je dynamika hybridizace? kříží se F1 dále mezi sebou (F2) a/nebo zpětně s rodič. druhy? Snow et al. 2010

# Praktické cvičení 1

- **1. vytvořte neighbour network síť z vašich dat (AFLP) nebo nezakořeněný NJ strom (AFLP, SSRs)**
- network
	- importujte data do FAMD / AFLPDat a exportujte z něj Nexus
	- Nexus otevřete v SplitsTree
- NJ strom
	- vytvořte matici vzdáleností ve Phylip formátu (MSA nebo FAMD pomocí exportu)
	- spusťte program neigbor.exe (část balíku PHYLIP) ze stejného adresáře jako je matice
	- vzniklý strom (outtree) zobrazíte pomocí TreeView nebo FigTree

### **2. vytvořte PCoA diagram založený na Jaccardově distanci (AFLP) nebo D<sub>ps</sub>/POSA (SSRs)**

- AFLP
	- importujte 0/1 matici do PAST
	- obarvěte vzorky podle tří hlavních skupin, vytvořte PCoA diagram
	- alternativně udělejte PCoA ve FAMD (po definici skupin v Group Manager)
- SSRs
	- upravte matici z MSA do formátu CSV (text oddělený středníky pomocí Excelu)
	- v R spusťte upravený "skript", který udělá PCoA a nakreslí biplot
	- alternativa: načtěte distanční matici do PAST a vytvořte PCoA diagram za použití volby "User similarity"

# Bayesovské clusterování

- hledání takového rozdělení individuí do K clusterů, které je nejvíce pravděpodobné (resp. má maximální záporný logaritmus marginální pravděpodobnosti)
- výsledkem je zjištění optimálního počtu clusterů, tj. "reálných populací" a rozřazení všech individuí
- v rámci populací (clusterů) jsou lokusy v H-W a linkage ekvilibriu (resp. jedinci jsou rozřazováni do populací tak, aby tohoto bylo dosaženo)
	- mixture každý jedinec do právě jedné populace
	- admixture pravděpodobnostní rozřazení jedince do více populací
- software
	- BAPS 3.2 Bayesian Analysis of Population Structure (Corander et al.) (stochastic optimization)
	- STRUCTURE (Pritchard et al.) (MCMC)

# BAPS v6

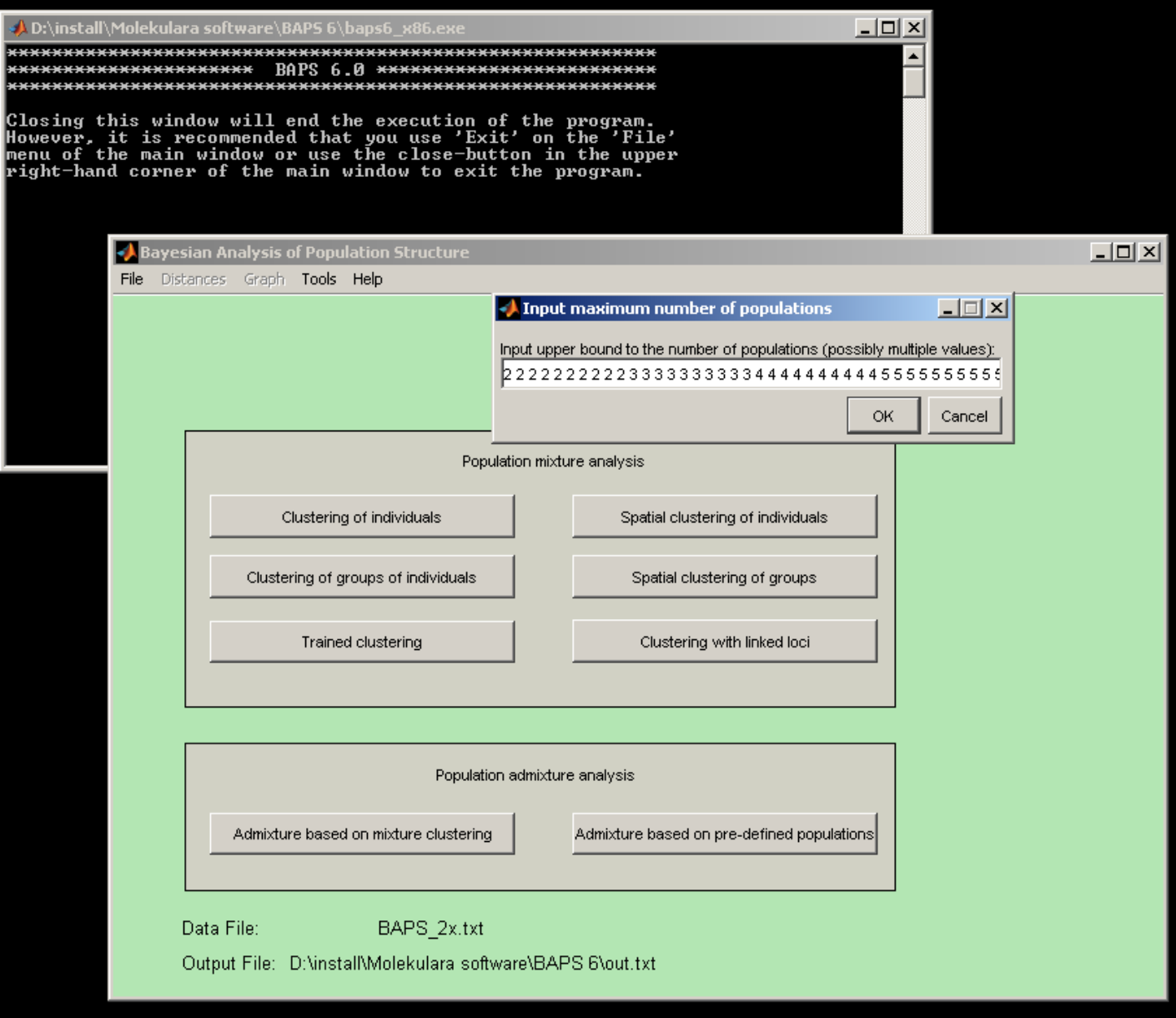

### Výstup z programu BAPS 6

RESULTS OF INDIVIDUAL LEVEL MIXTURE ANALYSIS:

Data file: BAPS\_2x.txt Number of clustered individuals: 141 Number of groups in optimal partition: 5 Log(marginal likelihood) of optimal partition: -10052.3776 Best Partition:

Cluster 1: {70, 103, 104, 105, 106, 107, 108, 109, 110, 111, 113, 114, 115, 116, 117, 118, 119} ...

Cluster 4: {57, 58, 59, 60, 61, 62, 63, 64, 65, 66, 67}

Cluster 5: {120, 121, 122, 123, 124, 125, 126, 127, 128, 129, 130, 131, 132, 133, 134, 135, 136, 137, 138, 139, 140, 141}

Changes in log(marginal likelihood) if indvidual i is moved to group j:

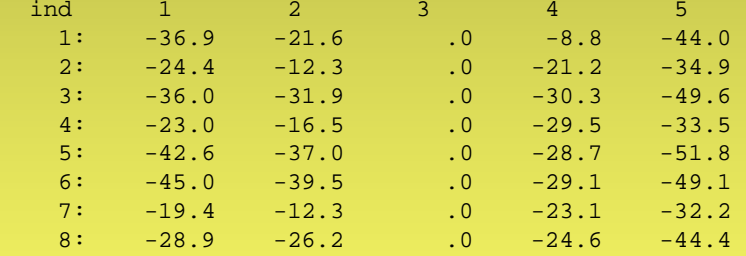

...

5

KL-divergence matrix in PHYLIP format:

Cluster\_1 0.000 0.182 0.270 0.324 0.225 Cluster\_2 0.182 0.000 0.214 0.256 0.216 Cluster\_3 0.270 0.214 0.000 0.275 0.385 Cluster\_4 0.324 0.256 0.275 0.000 0.381 Cluster\_5 0.225 0.216 0.385 0.381 0.000

Probabilities for number of clusters

5 0.66458 6 0.33542

### rozdělení jedinců do skupin

změna likelihood modelu při přesunu jedince do jiné skupiny

nepodobnosti mezi skupinami

pravděpodobnost modelu

# Výstup z programu BAPS 6

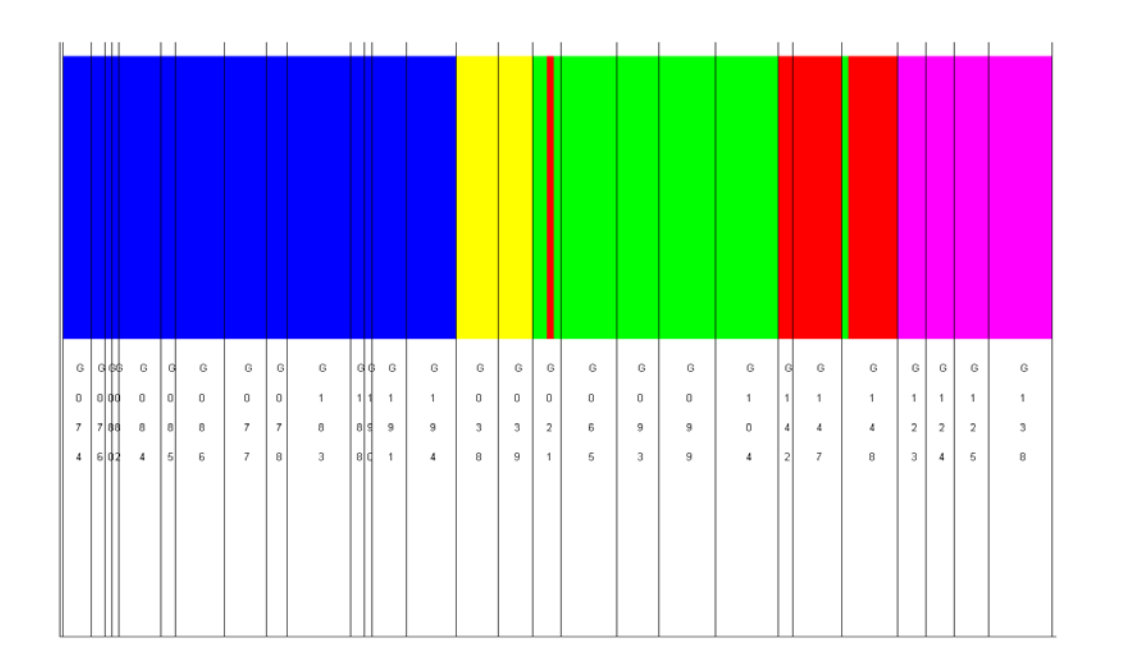

### rozdělení jedinců do skupin

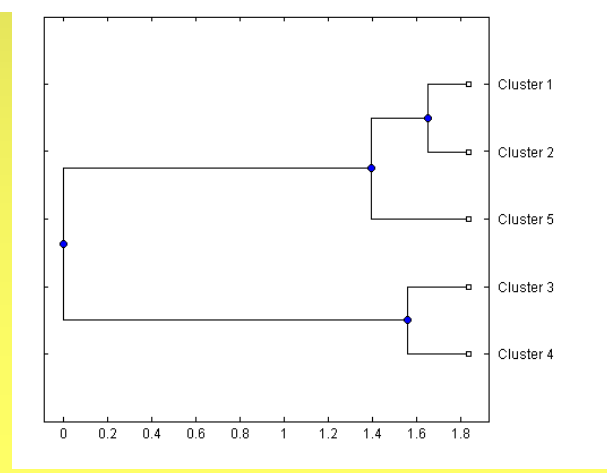

### podobnosti mezi skupinami

### Srovnání výsledků PCoA a bayesovského clusterování (BAPS 6)

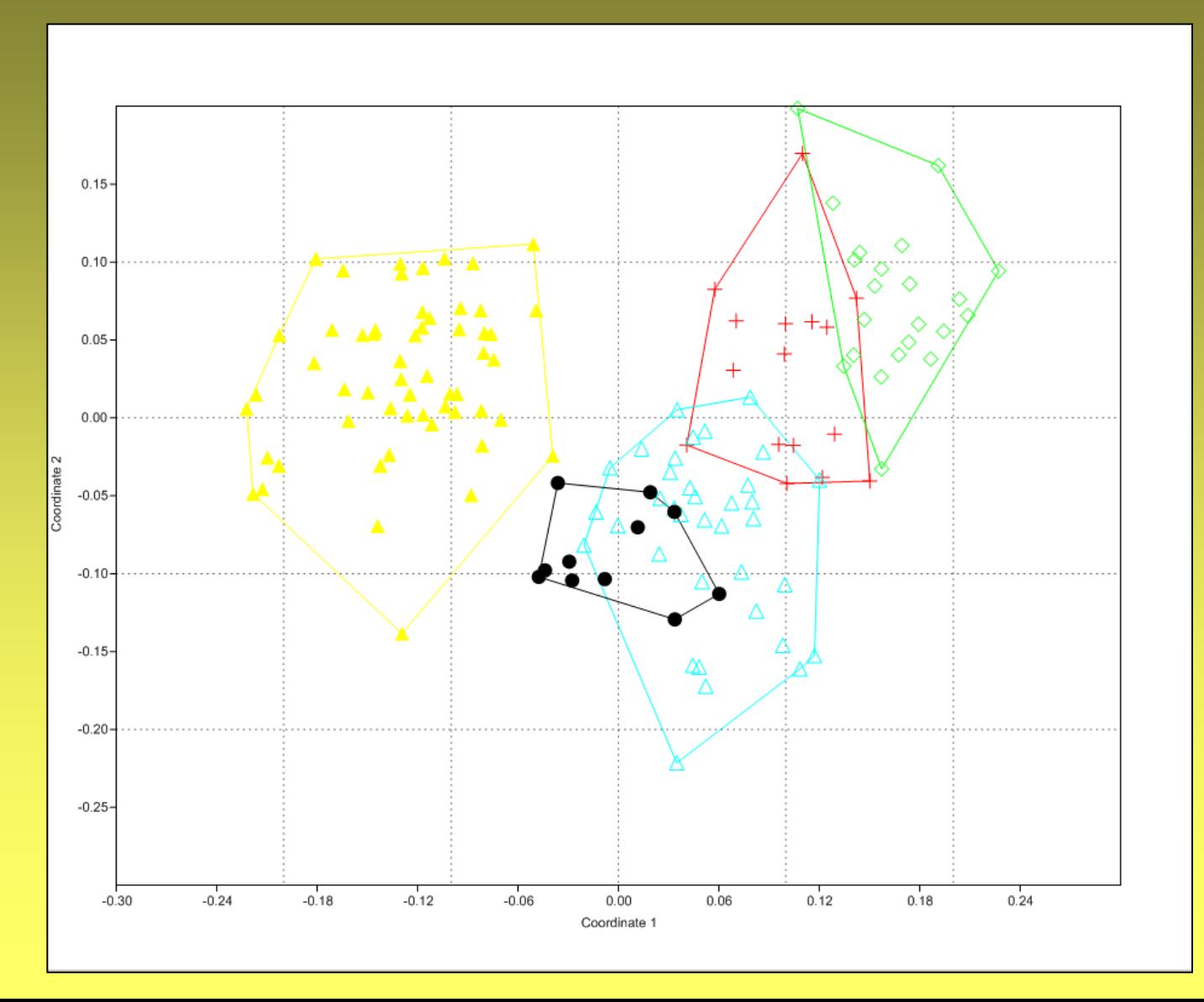

# Výstup z programu STRUCTURE

-------------------------------------------- Proportion of membership of each pre-defined population in each of the 6 clusters

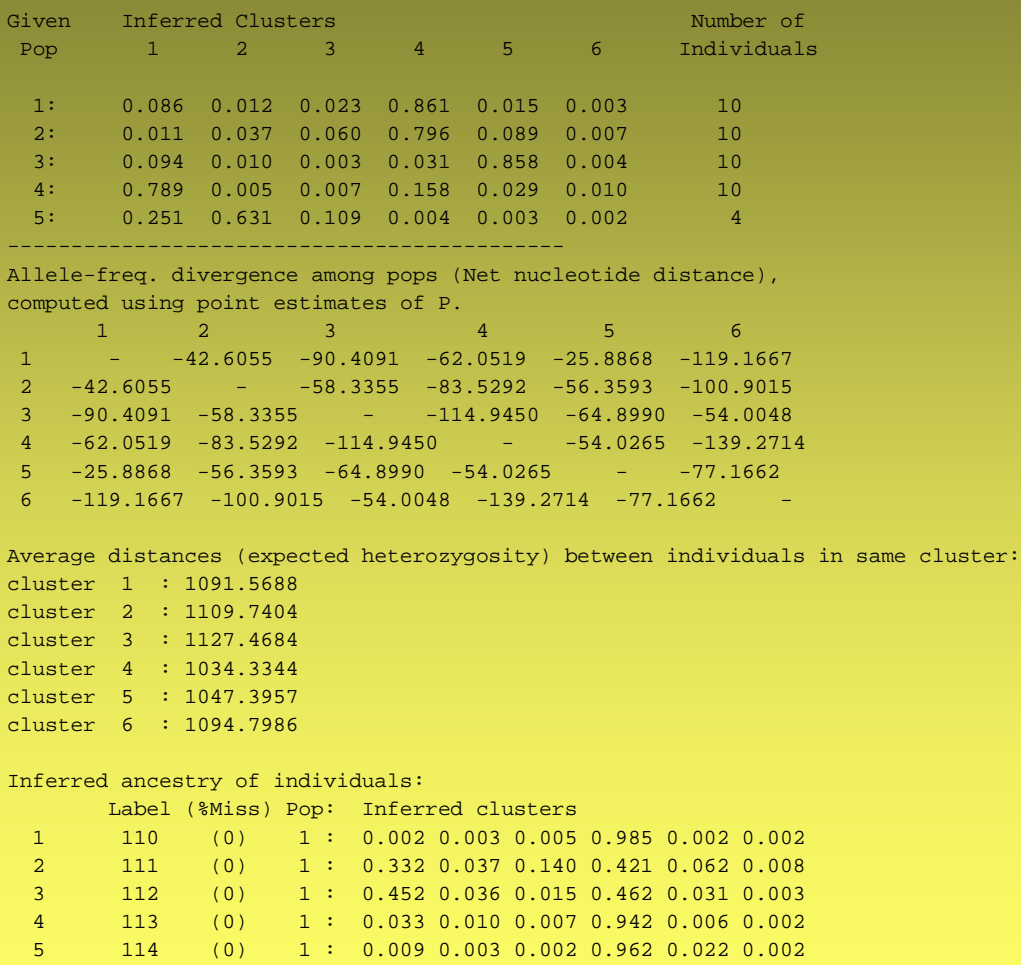

 $\begin{array}{ccccccccc}\n6 & & 115 & & (0) & 1 & 0.016 & 0.012 & 0.047 & 0.906 & 0.014 & 0.006 \\
7 & & 116 & & (0) & 1 & 0.009 & 0.005 & 0.003 & 0.972 & 0.009 & 0.001\n\end{array}$  7 116 (0) 1 : 0.009 0.005 0.003 0.972 0.009 0.001 8 118 (0) 1 : 0.004 0.003 0.003 0.983 0.004 0.002 9 119 (0) 1 : 0.002 0.004 0.003 0.986 0.002 0.002 10 120 (0) 1 : 0.005 0.003 0.003 0.986 0.002 0.002

### *a priori* populace vs. clustery

### divergence mezi clustery

### variabilita uvnitř clusterů

### pravděpodobnost přiřazení jedince do clusteru

# Hodnocení STRUCTURE výsledků

- Structure-sum (R script)
	- sumarizace jednotlivých běhů podle K
	- koeficienty podobnosti mezi opakováními pro dané K
	- určení deltaK (optimální počet clusterů)

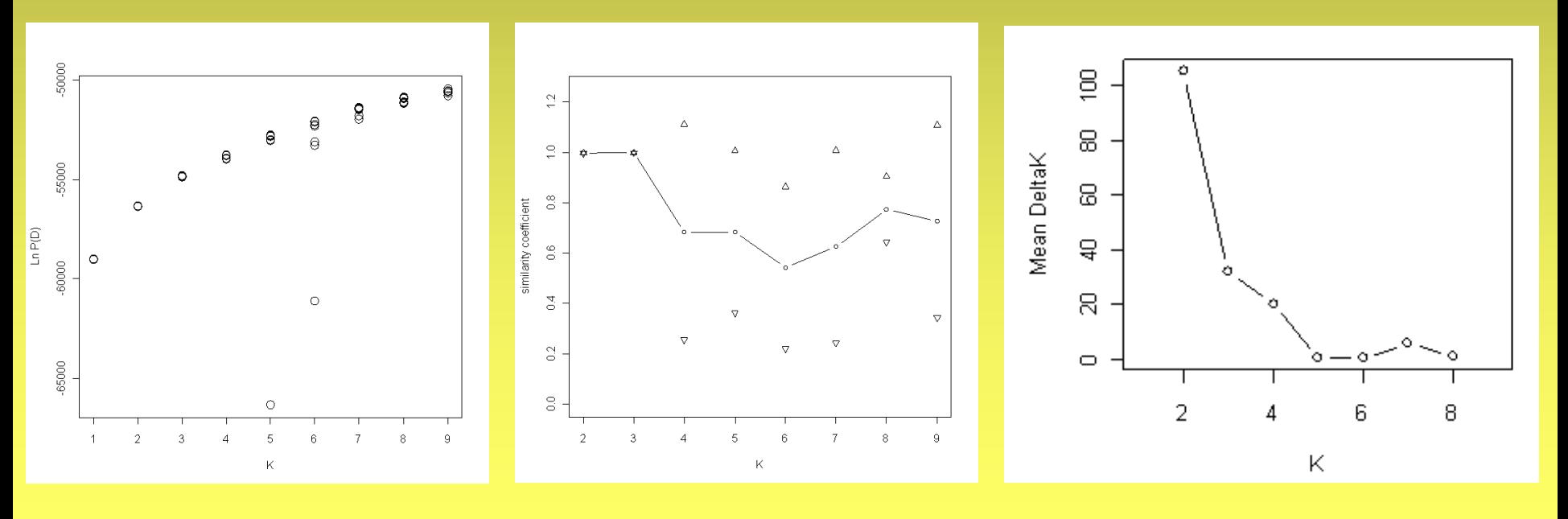

logaritmus pravděpodobnosti v roku podobnost deltaK

# Hodnocení STRUCTURE výsledků

Distruct (Rosenberg 2004)

• grafické znázornění pravděpodobností příslušnosti jedinců do jednotlivých clusterů

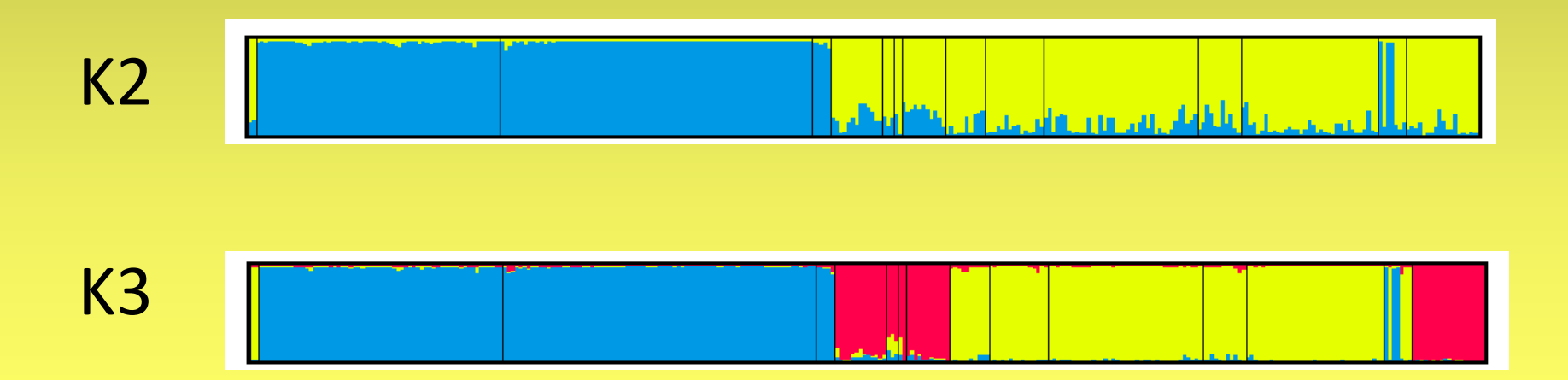

# Hodnocení STRUCTURE výsledků

### grafické rozhraní

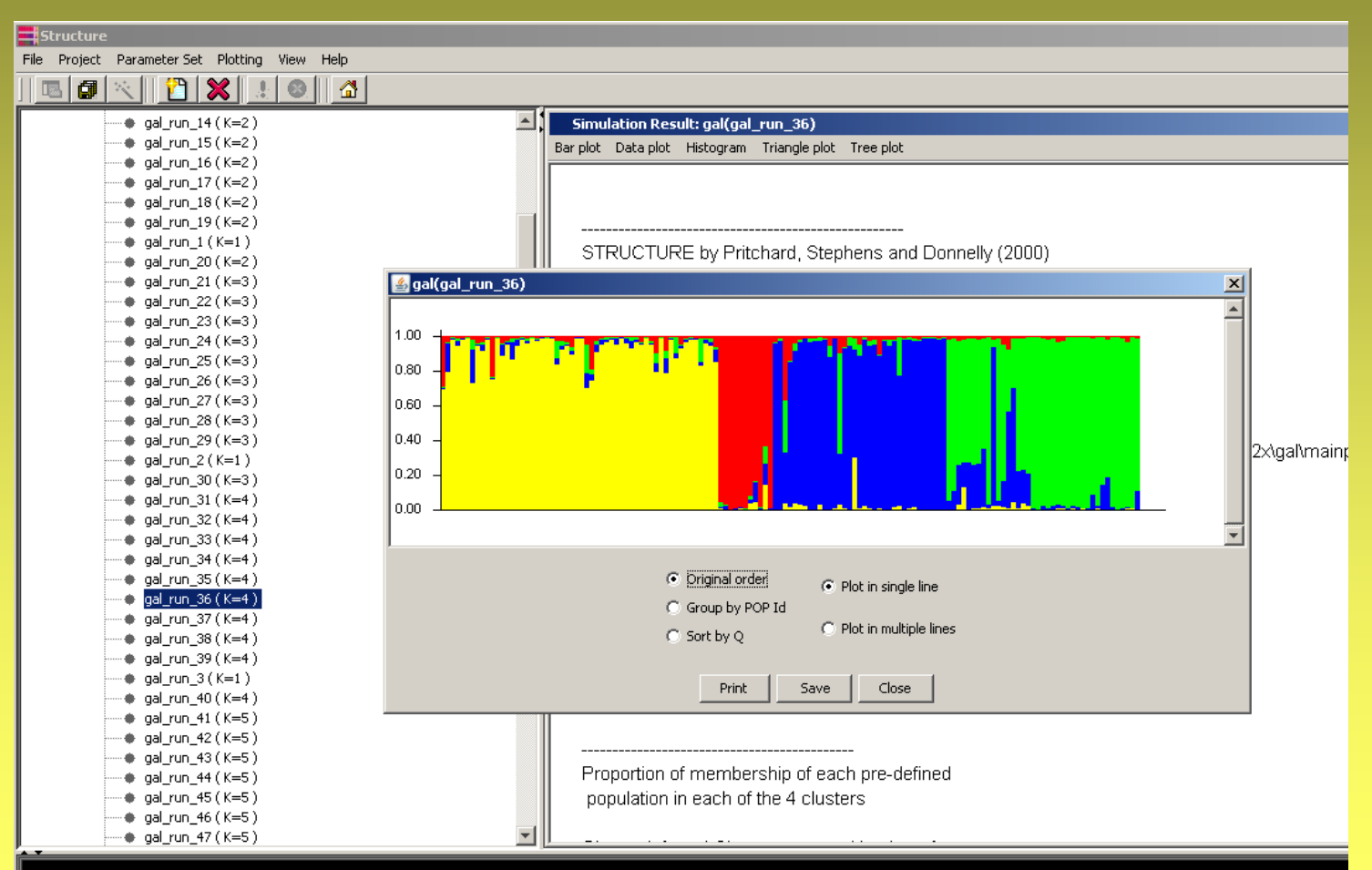

# Praktické cvičení 2

### **1. vyhledejte optimální rozdělení do K skupin pomocí BAPS**

- uložte vstupní data pro BAPS z Excelu
- spusťte BAPS analýzu pro K=2-7 a 5x opakování od každého maximálního K až do Kmax=7
- vyberte optimální K
- zobrazte vámi identifikované BAPS skupiny v PCoA diagramu
- **2. vyhledejte optimální rozdělení do K skupin pomocí STRUCTURE**
- exportujte data z MSA do formátu Structure
- upravte matici tak, aby obsahovala čísla jednotlivých "druhů" jako populační sloupec (Typha\_US\_Structure\_populcodes.txt) nebo použijte připravenou matici
- spusťte Structure s parametry 10 000 burnin/20 000 run pro K=1-6 s pěti opakováními
- sumarizujte výsledky Structure pomocí R skriptů Structure-sum
	- jaké K má nejvyšší LnP(D) ?
	- která K mají vysoký *similarity coefficient*?
	- jaké K má nejvyšší deltaK?
- nakreslete barevný *barplot* pomocí programu Distruct pro konvergující K

# **Práce s programy pro hodnocení binárních dat**

**F**ingerprint **A**nalysis with **M**issing **D**ata http://www.famd.me.uk/famd.html

- různé indexy podobnosti (Jaccard, Dice, SMC, Euclidean…
- stromy (NJ, UPGMA) + bootstrap (prohlížení v TreeView)
- PCoA (+ grafické 3D zobrazení)
- AMOVA
- Shannonův index (+ testy signifikantních rozdílů)
- statistika proužků (polymorfní, fixované, privátní)
- zacházení s chybějícími daty
- exporty do jiných formátů dat
- řada dalších věcí…

### **F**ingerprint **A**nalysis with **M**issing **D**ata http://www.famd.me.uk/famd.html

```
vz1 0 1 1 0 1 1 1 1 1
vz2 0 1 1 0 1 1 1 0 1
vz3 0 1 0 1 1 0 0 0 1
vz4 1 1 0 1 1 0 0 0 1
vz5 0 0 1 0 1 1 1 1 0
vz6 0 0 1 0 1 1 1 0 0
vz7 1 0 0 0 1 0 0 0 0
vz8 1 0 0 0 1 0 0 0 0
*
[Groups]
AllData/skup1= vz1, vz2, vz3, vz4;
AllData/skup2= vz5, vz6, vz7, vz8;
AllData/skup1/pop1= vz1, vz2;
AllData/skup1/pop2= vz3, vz4;
AllData/skup2/pop3= vz5, vz6;
AllData/skup2/pop4= vz7, vz8;
*
```
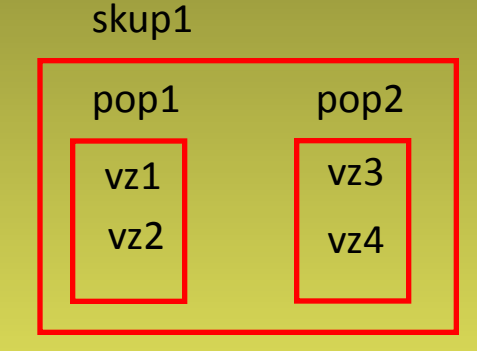

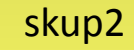

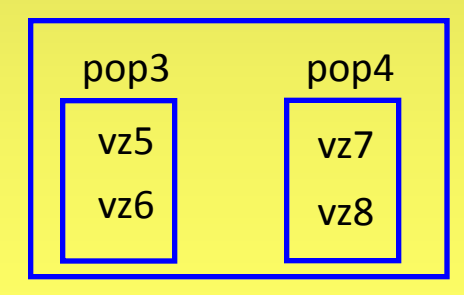

### **F**ingerprint **A**nalysis with **M**issing **D**ata http://www.famd.me.uk/famd.html

• File – Load

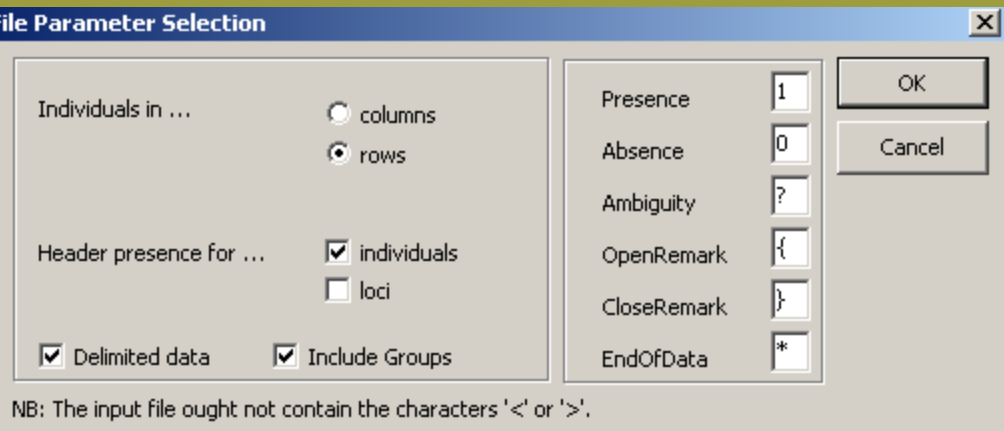

• DataMatrix – Matrix Statistics

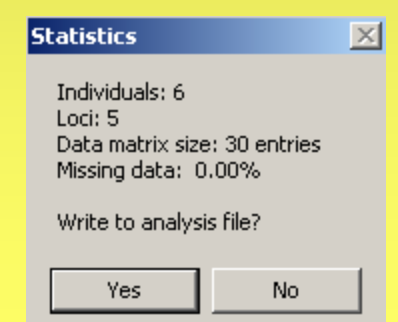

**F**ingerprint **A**nalysis with **M**issing **D**ata http://www.famd.me.uk/famd.html

• Options – (Dis)Similarity Coefficients

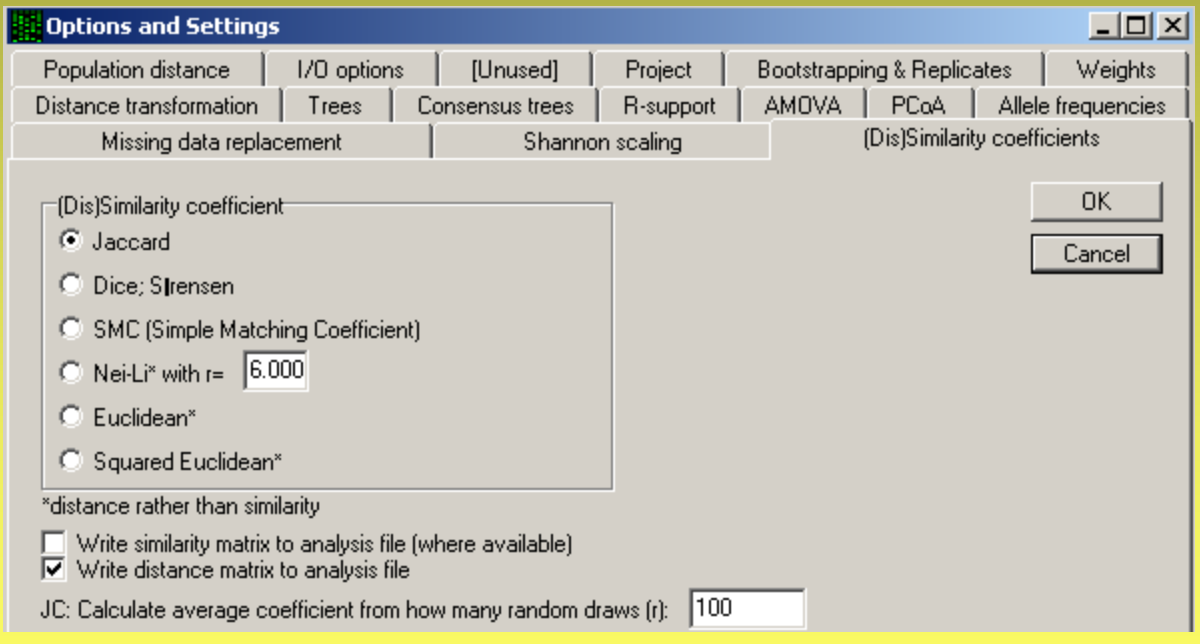

• Analysis – Standard Similarity

**F**ingerprint **A**nalysis with **M**issing **D**ata http://www.famd.me.uk/famd.html

- Trees Neighbour Joining
- View Tree File (vyžaduje TreeView)

• Trees – Principal Coordinate Analysis

• Analysis – AMOVA (s Euclidean dist.)

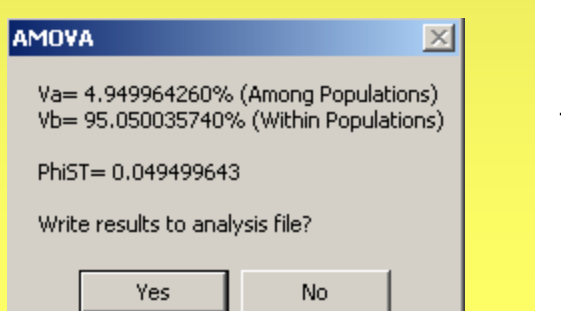

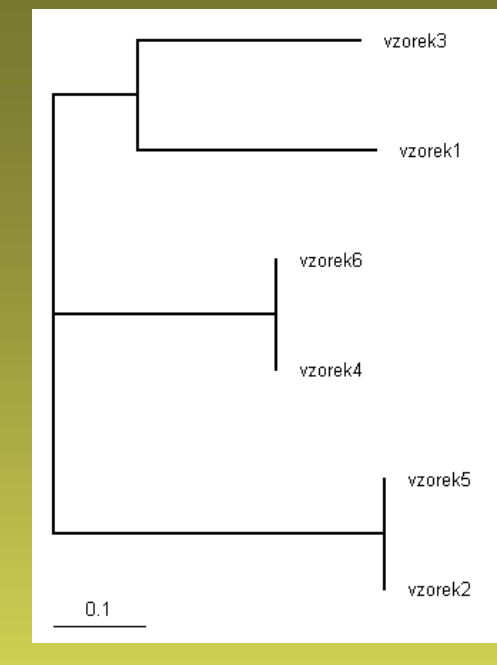

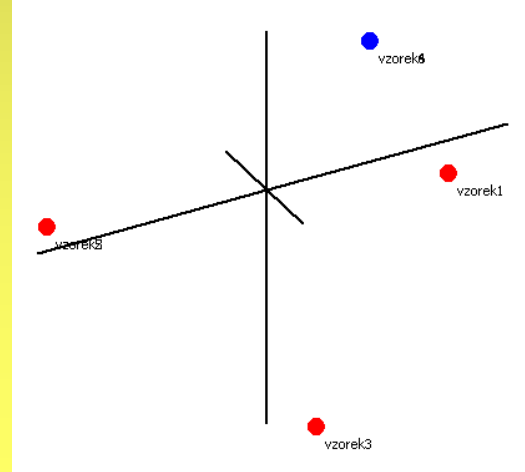

**F**ingerprint **A**nalysis with **M**issing **D**ata http://www.famd.me.uk/famd.html

• DataMatrix – Count Bands… – Polymorphic bands (Fixed Bands/Private Bands/Fixed Private Bands)

Number of polymorphic bands found in group AllData: 4 Number of polymorphic bands found in group AllData/306: 4 Number of polymorphic bands found in group AllData/307: 3

• Analysis – Shannon's index

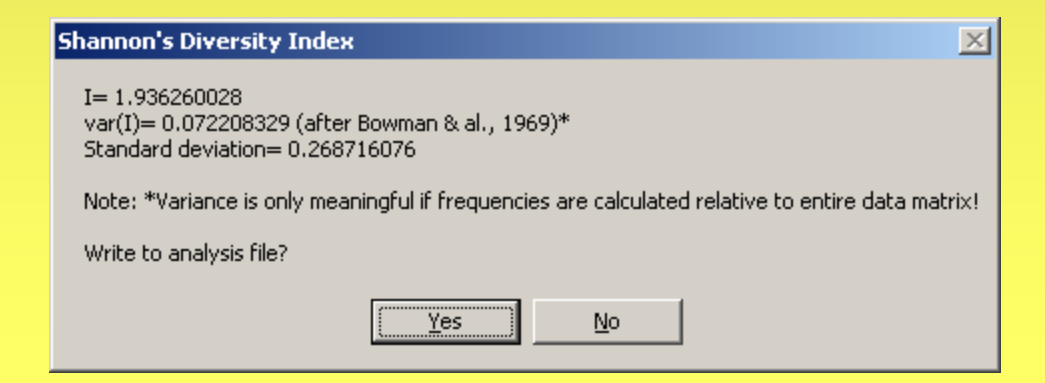

### **F**ingerprint **A**nalysis with **M**issing **D**ata http://www.famd.me.uk/famd.html

• File – Export

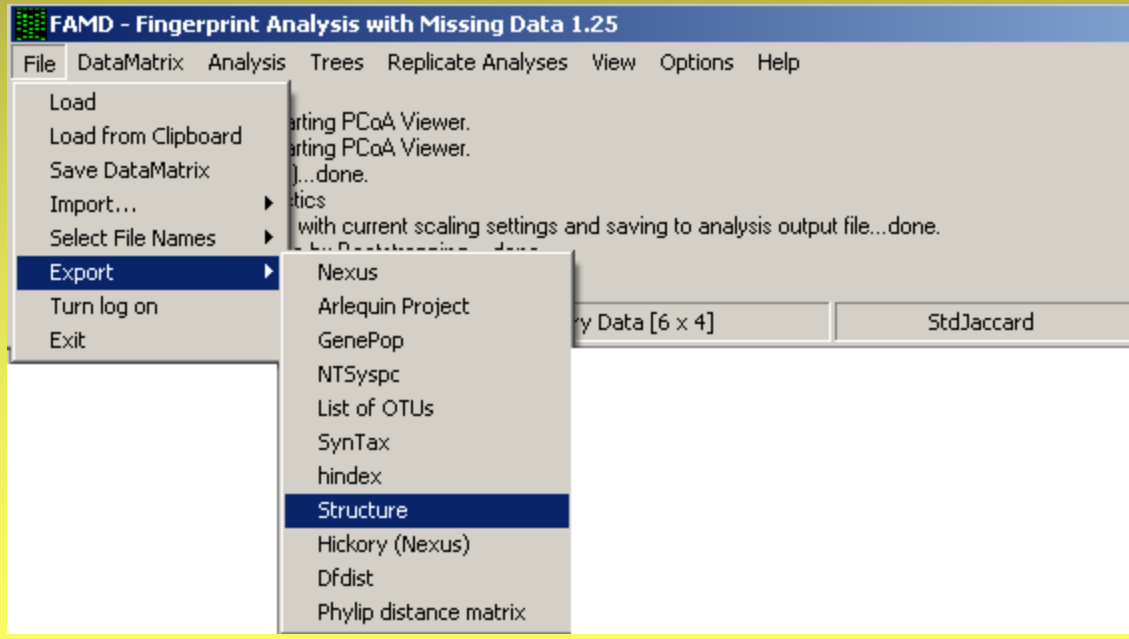

http://www.nhm.uio.no/english/research/ncb/aflpdat/AFLPdat.zip

- spustit R
- File Source R code… (vybrat AFLPdat.R)
- File Change dir… (vybrat adresář s daty)

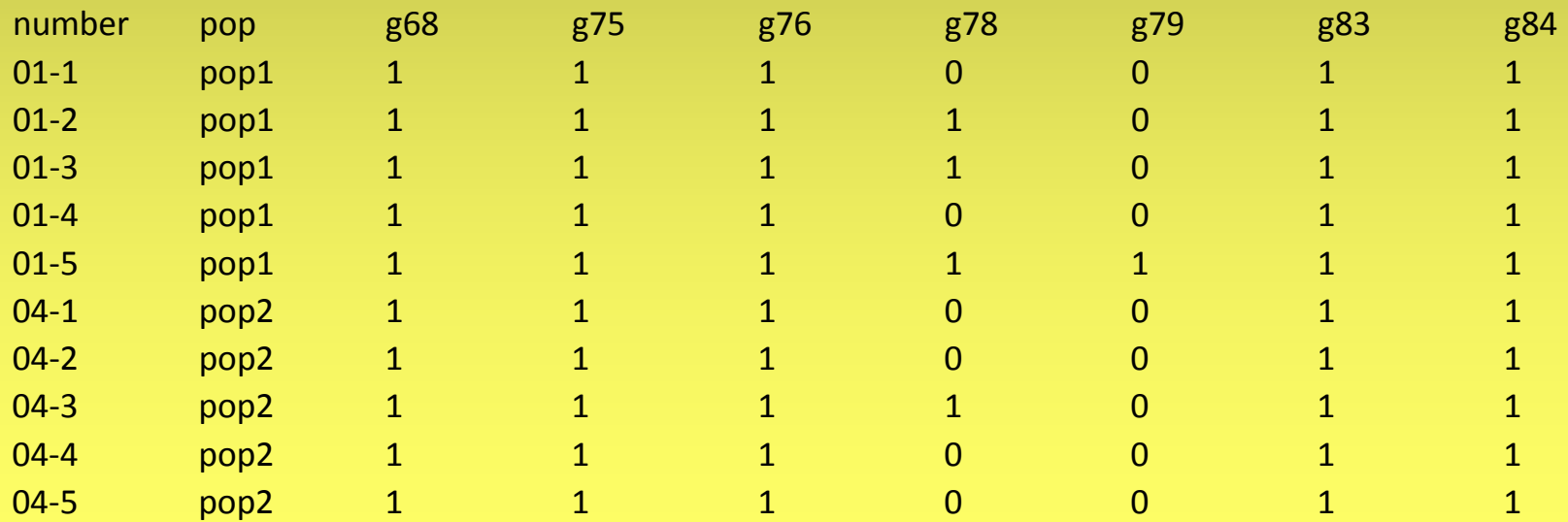

http://www.nhm.uio.no/english/research/ncb/aflpdat/AFLPdat.zip

### • Diversity ("AFLPdat.txt") (Nei's gene diversity)

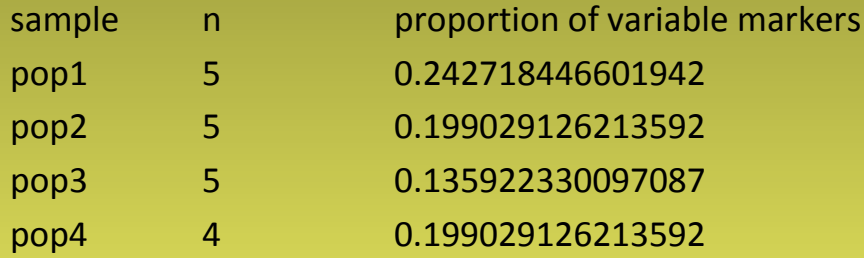

gene diversity 0.112621359223301 0.0941747572815534 0.0689320388349514 0.104 3 6 8 9 3 2 0 3 8 8 3 5

diversities.txt

### • Diversity.boot ("AFLPdat.txt ", 1000)

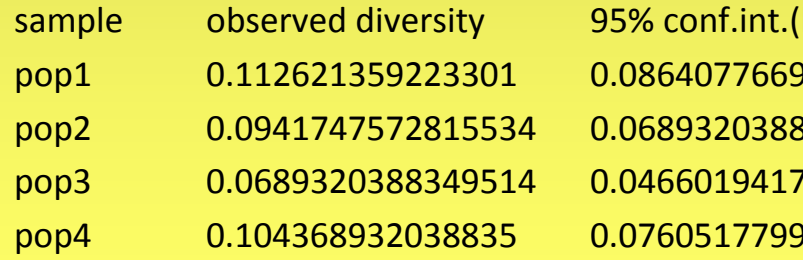

lower bound) comper bound pop<sub>1</sub>902912 0.139805825242718 pop2 0.0941747572815534 0.0689320388349514 0.118446601941748 pop3 0.0689320388349514 0.0466019417475728 0.0932038834951456 pop4 0.104368932038835 0.0760517799352751 0.132686084142395

### div-boot.txt

http://www.nhm.uio.no/english/research/ncb/aflpdat/AFLPdat.zip

### • Rarity ("AFLPdat.txt") (DW index)

sample n rarity 1 rarity 2 pop1 5 5.37479533538357 26.25 pop2 5 4.39386146533205 22.0833333333333 pop3 5 4.73310202869026 21.25 pop4 4 5.37280146324264 24.4166666666667

rarity-pops.txt

http://www.nhm.uio.no/english/research/ncb/aflpdat/AFLPdat.zip

### • Clones.list ("AFLPdat.txt" , *x*)

(seznam klonů lišících se o *x* proužků)

List of possible clones  $04-104-4$  4

08-208-5 10

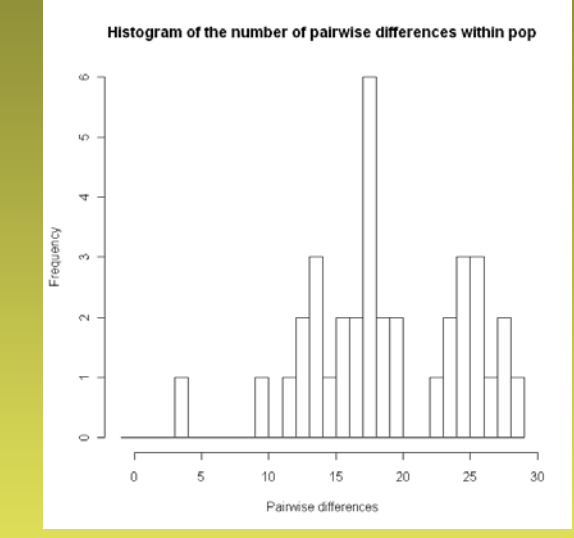

### • Clones ("AFLPdat.txt" , *x*)

(počet různých klonů v populacích, Dg – genotype diversity, effective number of genotypes)  $Dg = n/(n-1) * [1 - sum (genotype frequencies<sup>2</sup>)]$ Effective  $nb = 1 / sum$  (genotype frequencies<sup>2</sup>)

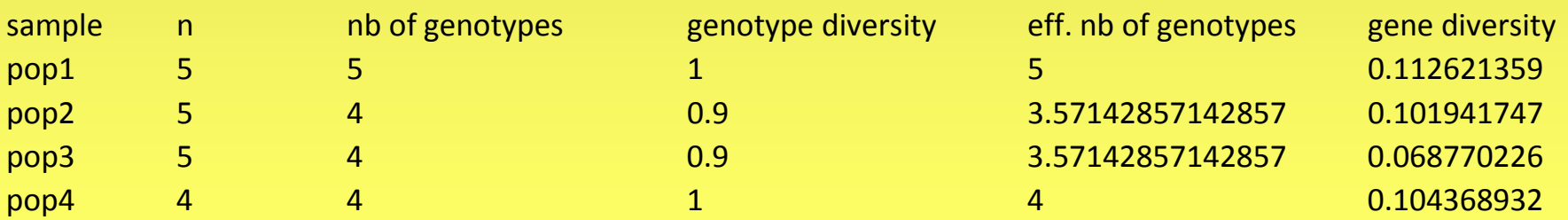

# AFLPdat – exporty

http://www.nhm.uio.no/english/research/ncb/aflpdat/AFLPdat.zip

- Arlequin ("AFLPdat.txt")
- Structure ("AFLPdat.txt")
- Baps ("AFLPdat.txt")
- Popgene ("AFLPdat.txt")
- Hickory ("AFLPdat.txt")
- Nexus ("AFLPdat.txt")

### SplitsTree http://www.splitstree.org

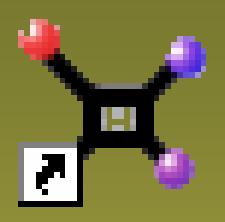

# • File – Open (otevřít NEXUS file)

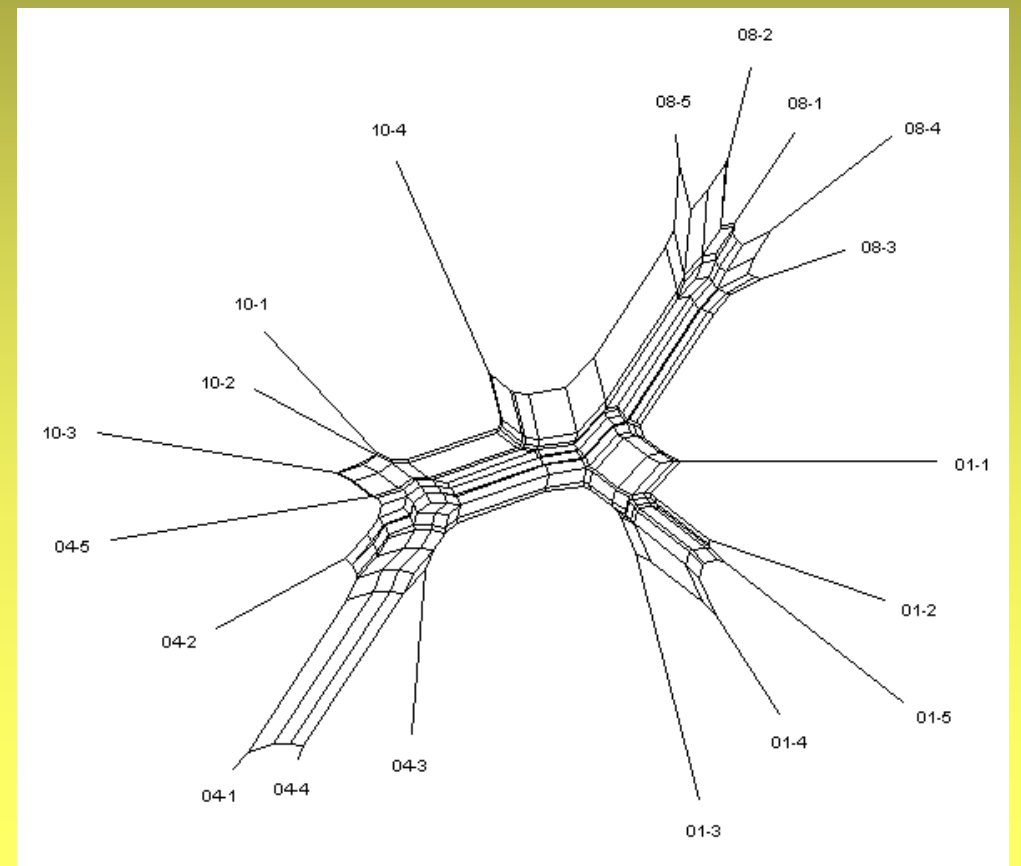

# BAPS 3.2

http://www.helsinki.fi/bsg/software/BAPS/

- File Output File Set (nastavit výstupní soubor – založit nový!)
- Population Mixture Analysis Clustering of individuals – BAPS format
- Specify populations (v souboru)
- Input maximum number of populations (možno zadat různá čísla oddělená mezerou – proběhne více "runů" s max. počtem populací podle zadaného čísla

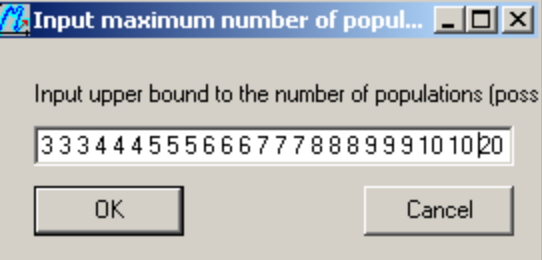

# BAPS 3.2

### http://www.helsinki.fi/bsg/software/BAPS/

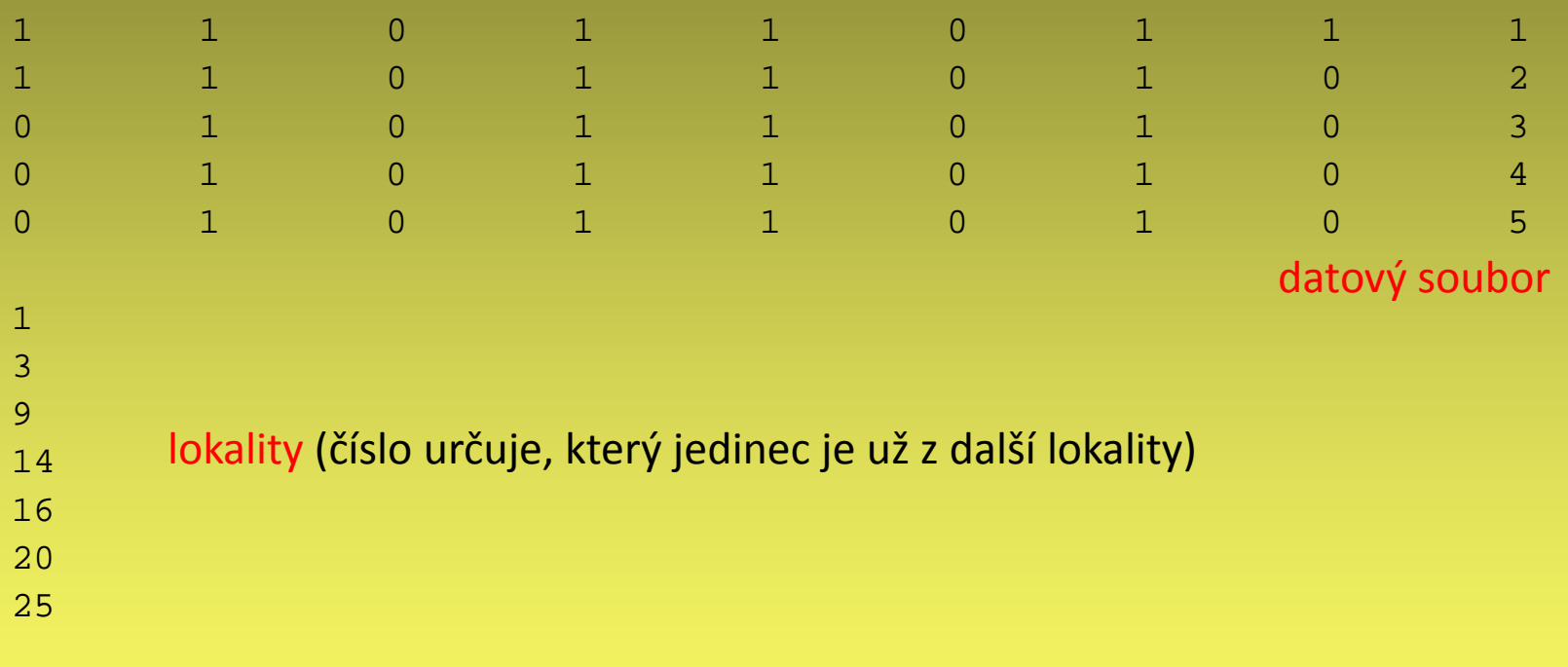

### mixture analysis

. .

# Výstup z programu BAPS v3.2

RESULTS OF INDIVIDUAL LEVEL MIXTURE ANALYSIS: Data file: S\_preprocessed\_BAPS.mat Number of clustered individuals: 258 Number of groups in optimal partition: 8 Log(marginal likelihood) of optimal partition: -8062.66 Best Partition: Cluster 1: {10, 11, 33, 40, 41, 58, 59, 60, 61, 101, 114, 123, 124, 126, 131, 132, 137, 159, 161, 162, 164, 166, 167, 168, 169, 243, 244, 245, 246, 251, 252, 253, 254} Cluster 2: {47, 49, 50, 51, 52, 56, 57, 64, 68, 69, 70, 75, 77, 81, 85, 86, 91, 112, 113, 115, 117, 130, 155, 173} Cluster 3: {25, 26, 27, 28, 29, 138, 139, 140, 141, 146, 147, 148, 149, 150, 151, 156, 160, 163, 165, 184, 185, 186, 187, 188, 189, 190, 191, 192, 194, 196, 198, 199, 200, 201, 202, 203, 204, 205, 206, 207} Changes in log(marginal likelihood) if indvidual i is moved to group j:<br> $\frac{1}{2}$   $\frac{2}{3}$   $\frac{3}{4}$   $\frac{5}{5}$   $\frac{6}{7}$ ind 1 2 3 4 5 6 7 8

### rozdělení jedinců do skupin

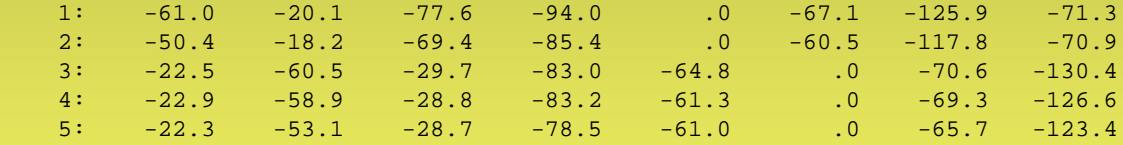

### KL-divergence matrix (Kullback-Leibler):

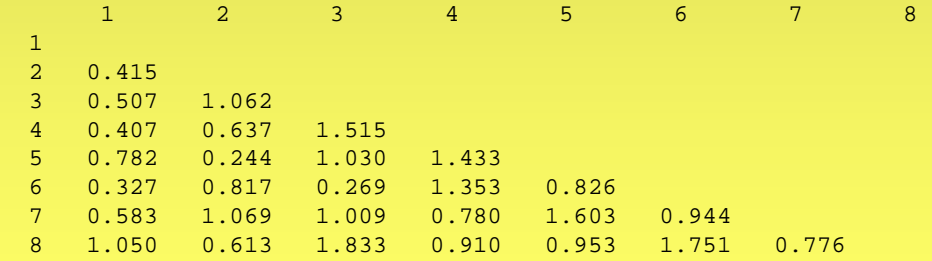

Probabilities for number of clusters

8 0.9984

9 0.001605

### změna likelihood modelu při přesunu jedince do jiné skupiny

podobnosti mezi skupinami

pravděpodobnost modelu

# STRUCTURE 2.3.4

http://pritchardlab.stanford.edu/structure.html

- výpočetně náročné lépe spouštět na clusteru, např. http://lifeportal.uio.no – verze 2.3.3?
- dva vstupní soubory (data + mainparams)
- *mixture*, *admixture*
- *recessive allele model*
- *independent allele frequencies*
- 10 opakování pro každé K (K=1-10…)
- burn-in: 100 000
- run: 1 000 000
- další zpracování dat Structure-sum, CLUMPP, distruct

# STRUCTURE 2.3.4

### http://pritchardlab.stanford.edu/structure.html

### datový soubor

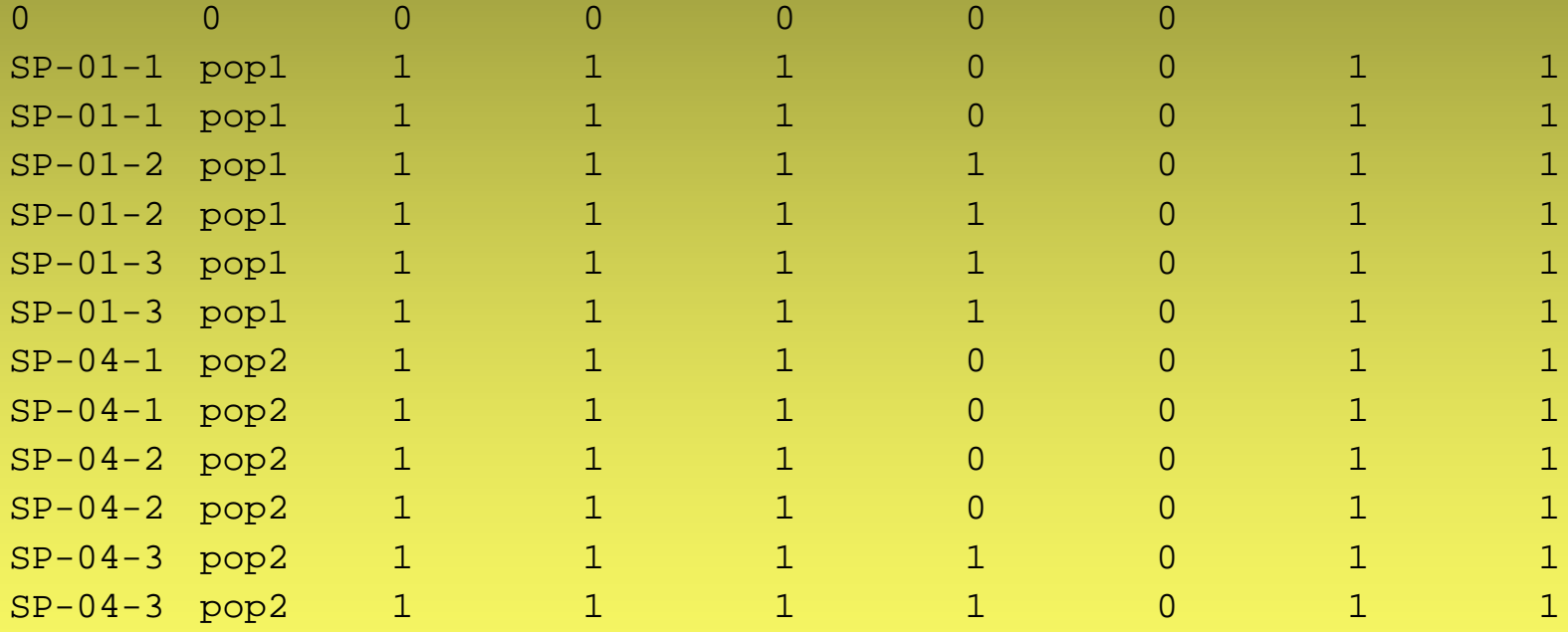

http://www.nhm.uio.no/english/research/ncb/aflpdat/AFLPdat.zip

- R script pro základní analýzu výsledků opakovaných běhů STRUCTURE
- spustit R
- File Source R code… (vybrat Structure-sum-2009.R)
- File Change dir… (vybrat adresář s daty)
- list.txt je třeba vytvořit a umístit do adresáře s výsledky
- 1 output\_f.1
- 1 output\_f.2
- 1 output\_f.3
- 1 output\_f.4
- 1 output f.5
- 1 output\_f.6
- 1 output\_f.7
- 1 output\_f.8
- 1 output f.9
- 1 output\_f.10
- 2 output\_f.11
- 2 output f.12
- 2 output\_f.13
- 2 output\_f.14
- 2 output\_f.15

http://www.nhm.uio.no/english/research/ncb/aflpdat/AFLPdat.zip

• Structure.table ("list.txt", *x*) *x* = počet populací

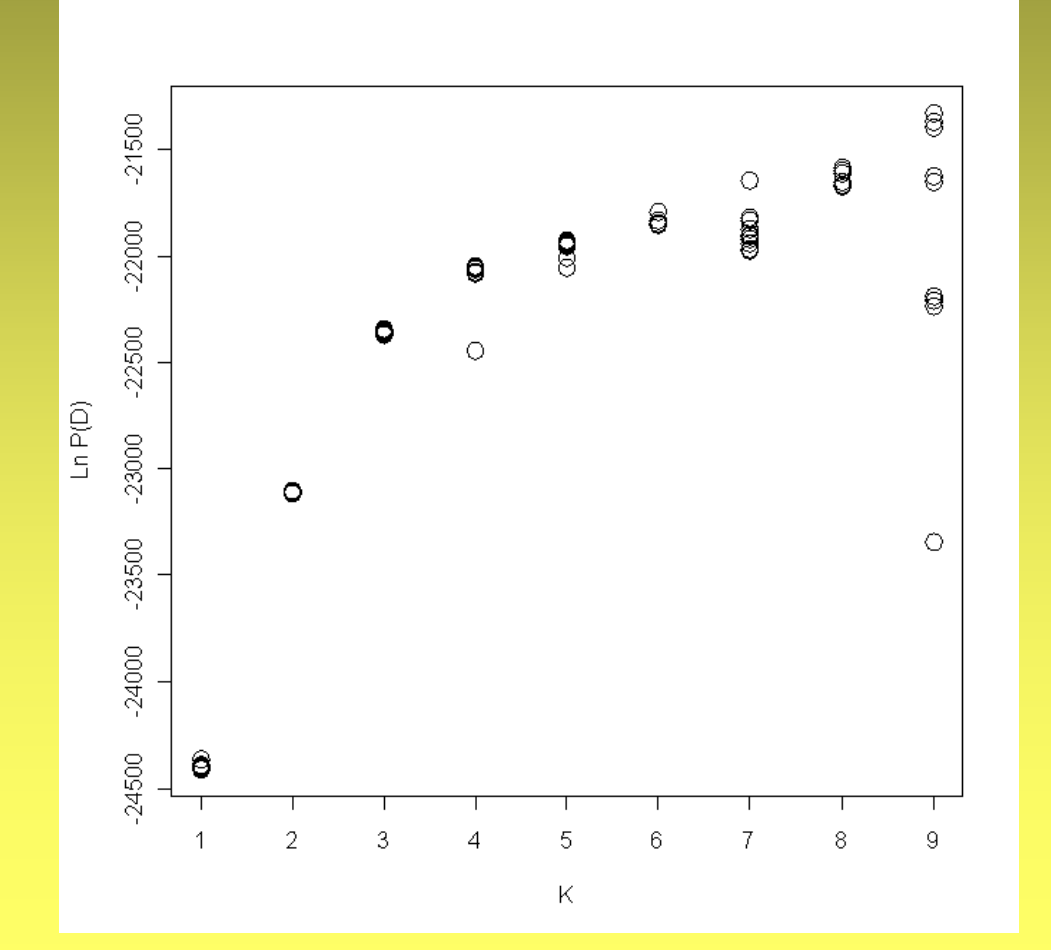

pravděpodobnost modelu LnP(D) *vs* počet clusterů (K)

http://www.nhm.uio.no/english/research/ncb/aflpdat/AFLPdat.zip

• Structure.simil ("list.txt", *x*) *x* = počet populací

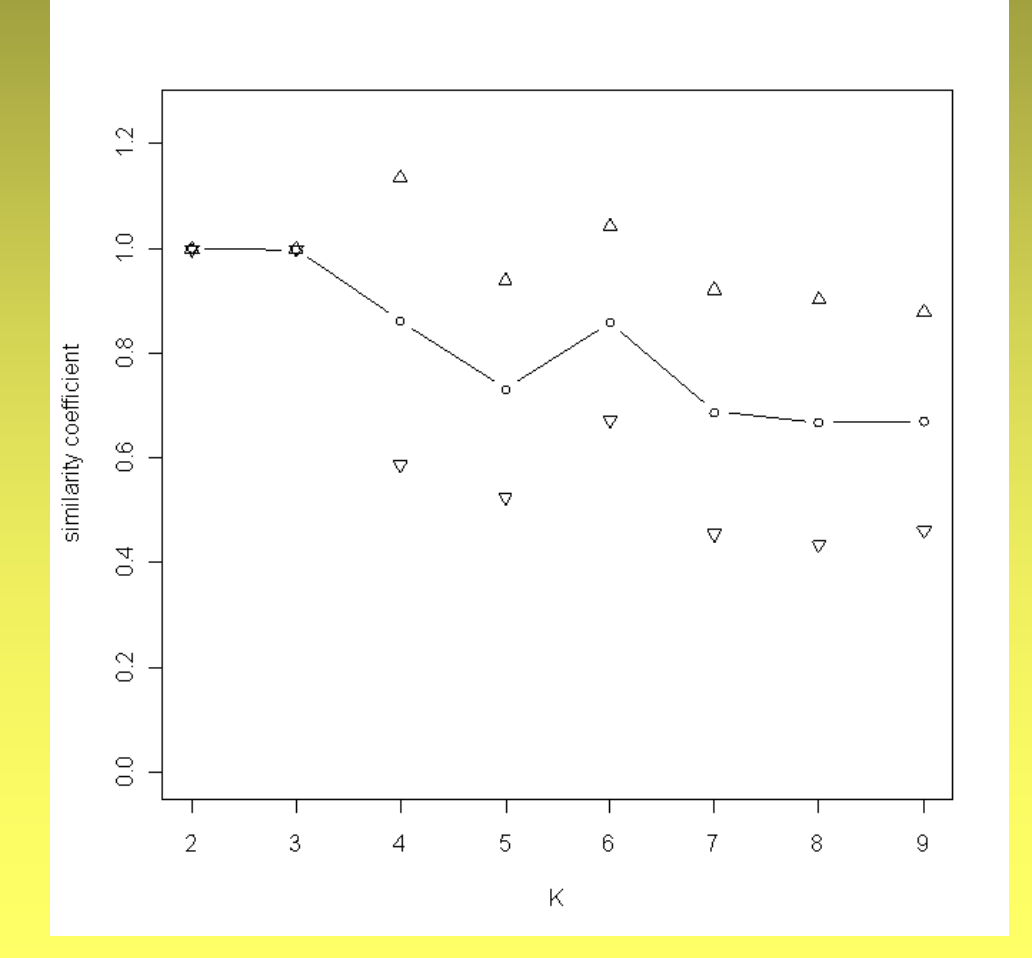

koeficient podobnosti mezi opakováním pro dané K (Nordborg et al. 2005) *vs* počet clusterů (K)

http://www.nhm.uio.no/english/research/ncb/aflpdat/AFLPdat.zip

• Structure.deltaK ("list.txt", *x*) *x* = počet populací

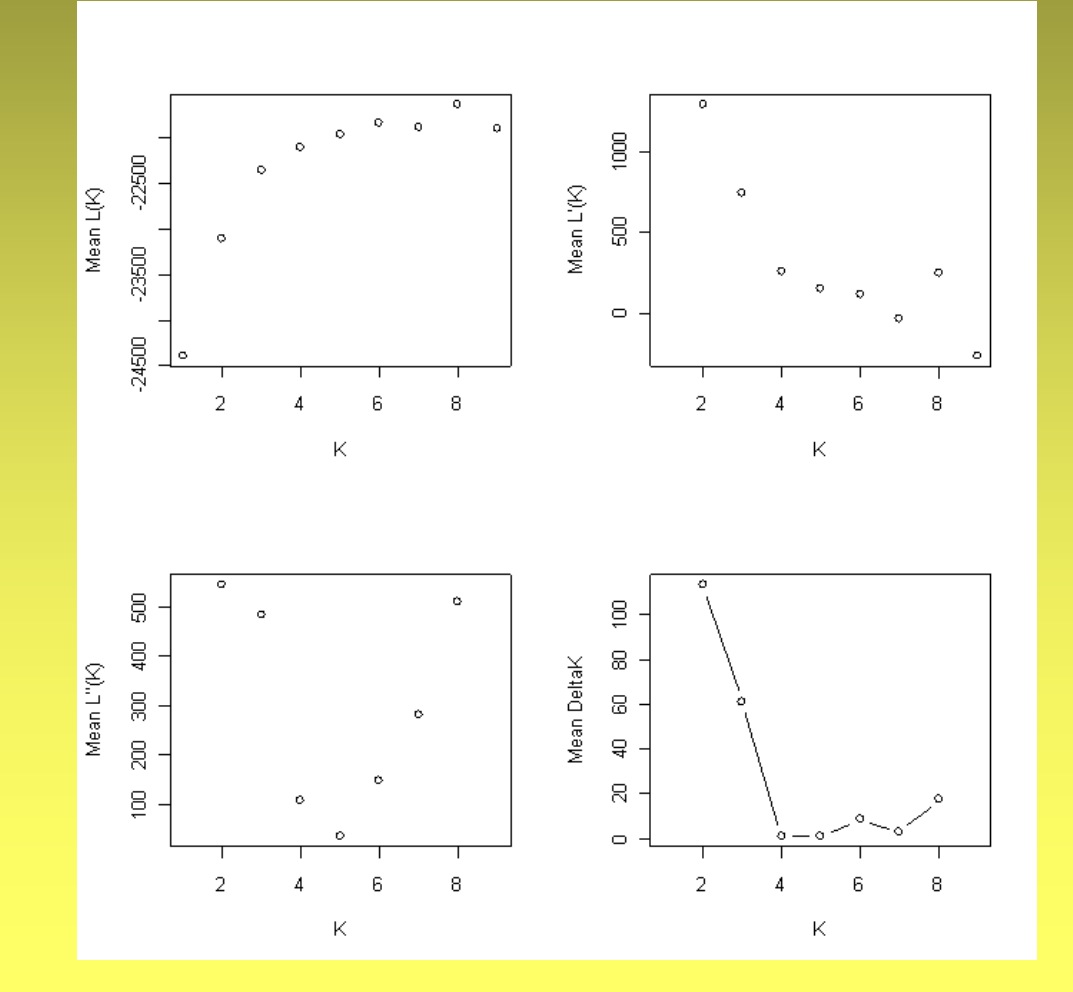

delta K (Evano et al. 2005) *vs* počet clusterů (K)

http://www.stanford.edu/group/rosenberglab/distruct.html

- grafické znázornění rozřazení jedinců do clusterů
- barevný *bar plot*
- několik vstupních souborů (umístěné v jednom adresáři společně s distructWindows1.1.exe
	- \*.indivq (pravděpodobnosti pro jedince)
	- \*.popq (pravděpodobnosti pro populace)
	- \*.names (čísla a jména populací)
	- \*.perm (názvy barev pro *bar plot*)
	- drawparams (parametry pro vykreslení)
- výstup \*.ps (post-scriptový soubor) čitelný např. pomocí Adobe Acrobat (Acrobat Distiller), Ghostscript+GSView nebo http://view.samurajdata.se/

výsledky STRUCTURE

http://www.stanford.edu/group/rosenberglab/distruct.html

### • \*.indivq (pravděpodobnosti pro jedince)

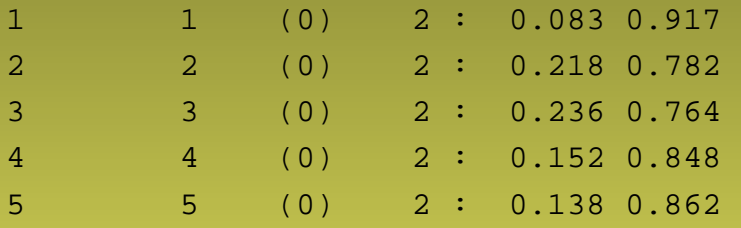

### • \*.popq (pravděpodobnosti pro populace)

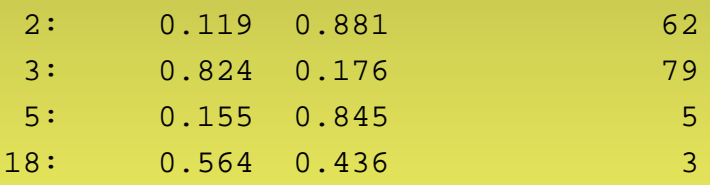

### • \*.names (čísla a jména populací)

- 2 pop1
- 3 pop2
- 5 pop3
- 18 pop4

### • \*.perm (názvy barev)

- 1 blue
- 2 yellow

http://www.stanford.edu/group/rosenberglab/distruct.html

### • drawparams (parametry pro vykreslení)

```
"(int)" means that this takes an integer value.
"(B)" means that this variable is Boolean 
        (1 for True, and 0 for False)
"(str)" means that this is a string (but not enclosed in quotes) 
"(d)" means that this is a double (a real number).
Data settings
#define INFILE_POPQ data.popq // (str) input file of population q's
#define INFILE_INDIVQ data.indivq // (str) input file of individual q's
#define INFILE_LABEL_BELOW data.names // (str) input file of labels for below figure
#define INFILE_CLUST_PERM data.perm // (str) input file of permutation of clusters to print 
#define OUTFILE data.ps // (str) name of output file
#define K 2 // (int) number of clusters
#define NUMPOPS 4 // (int) number of pre-defined populations
#define NUMINDS 149 // (int) number of individuals
Main usage options
#define PRINT_INDIVS 1 // (B) 1 if indiv q's are to be printed, 0 if only population q's
#define PRINT SEP 1 // (B) print lines to separate populations
Figure appearance
#define FONTHEIGHT 6 // (d) size of font
#define DIST_ABOVE 5 // (d) distance above plot to place text
#define DIST BELOW -7 // (d) distance below plot to place text
#define BOXHEIGHT 36 // (d) height of the figure
#define INDIVWIDTH 1.5 // (d) width of an individual
```
http://www.stanford.edu/group/rosenberglab/distruct.html

- dvojklik na **distructWindows1.1.exe**
- je vytvořen \*.ps soubor
- převést do \*.pdf pomocí
	- Adobe Acrobat (Acrobat Distiller) nebo
	- Ghostscript+GSView (http://pages.cs.wisc.edu/~ghost) freeware
	- http://view.samurajdata.se/

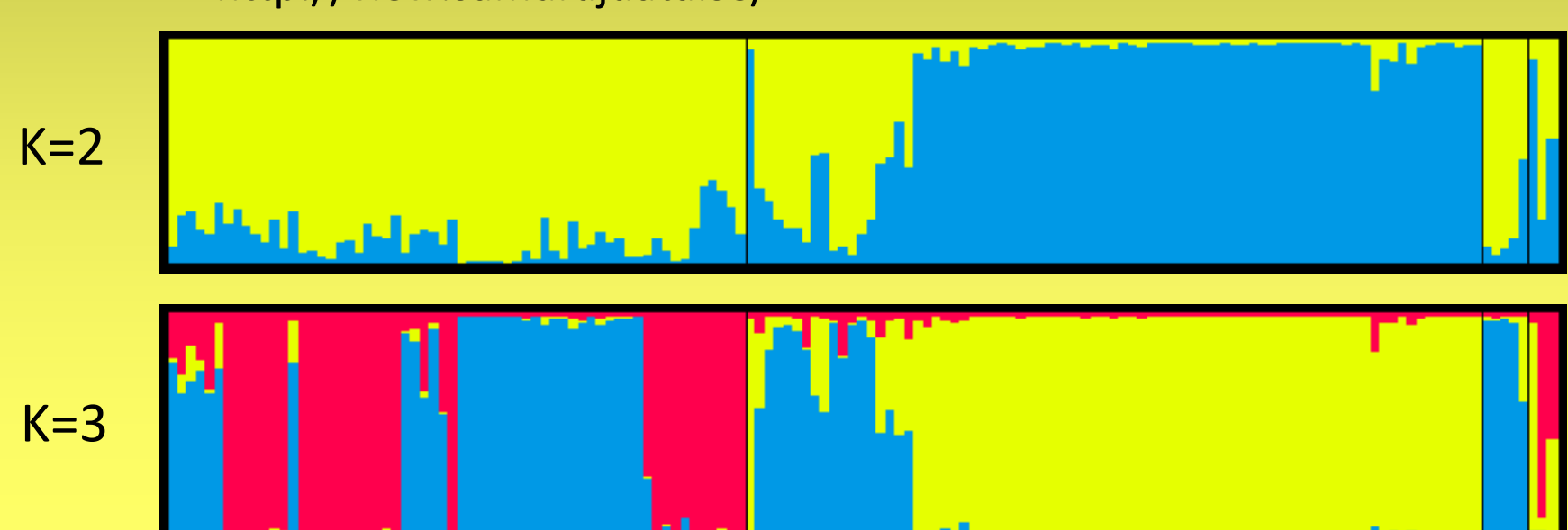